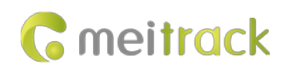

# **MEITRACK T711L GPRS Protocol**

**Applicable Model: T711L**

# **Change History**

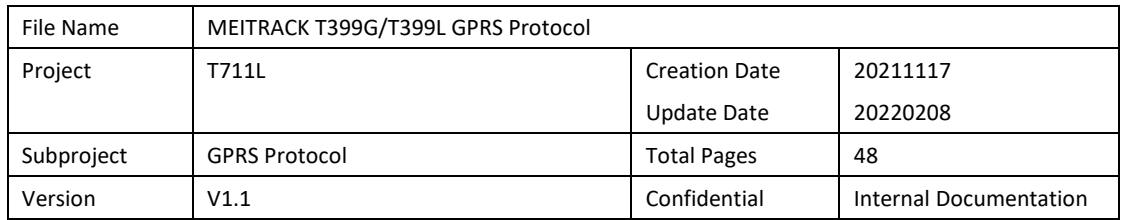

# **Contents**

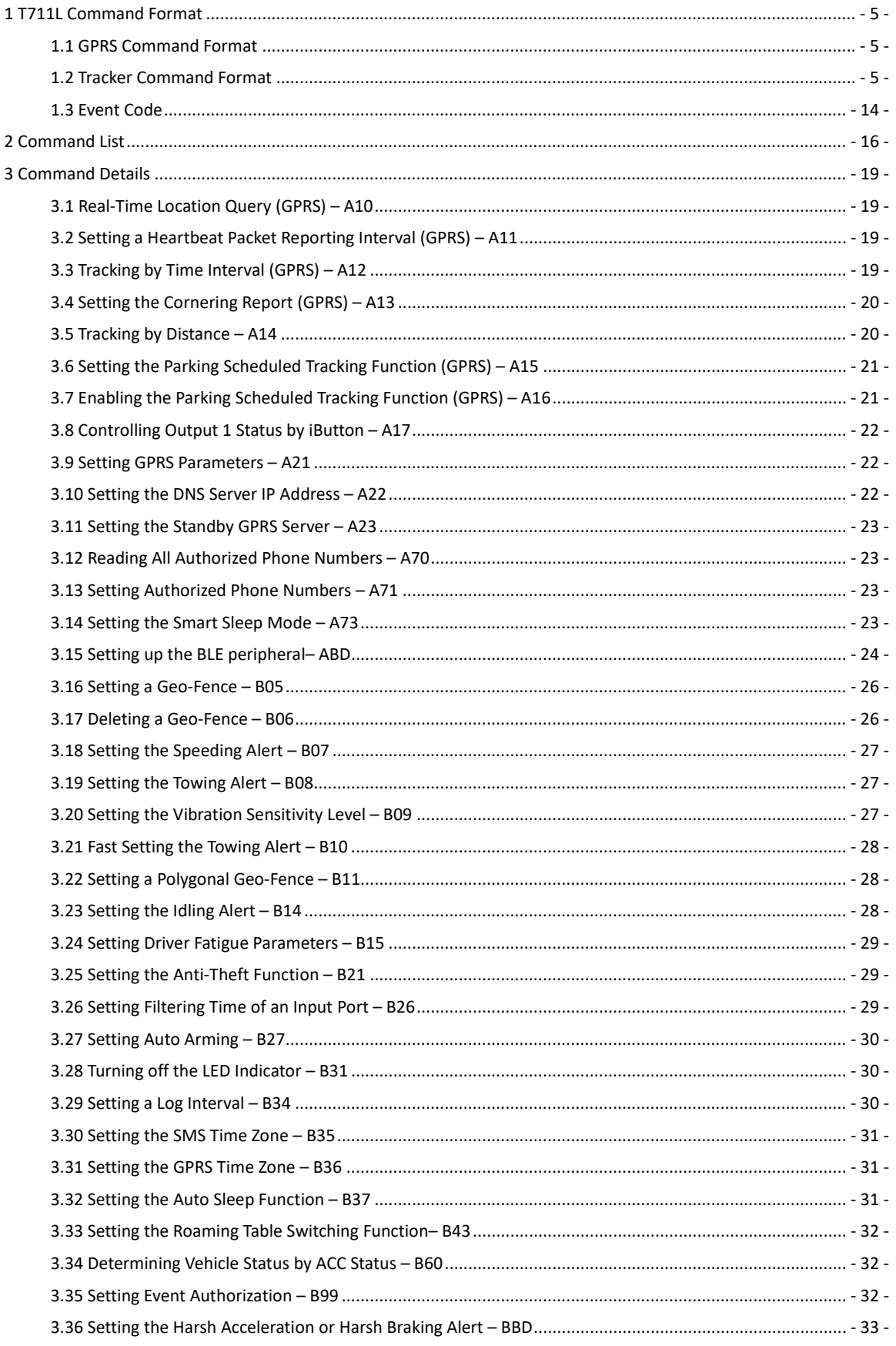

# **G** meitrack

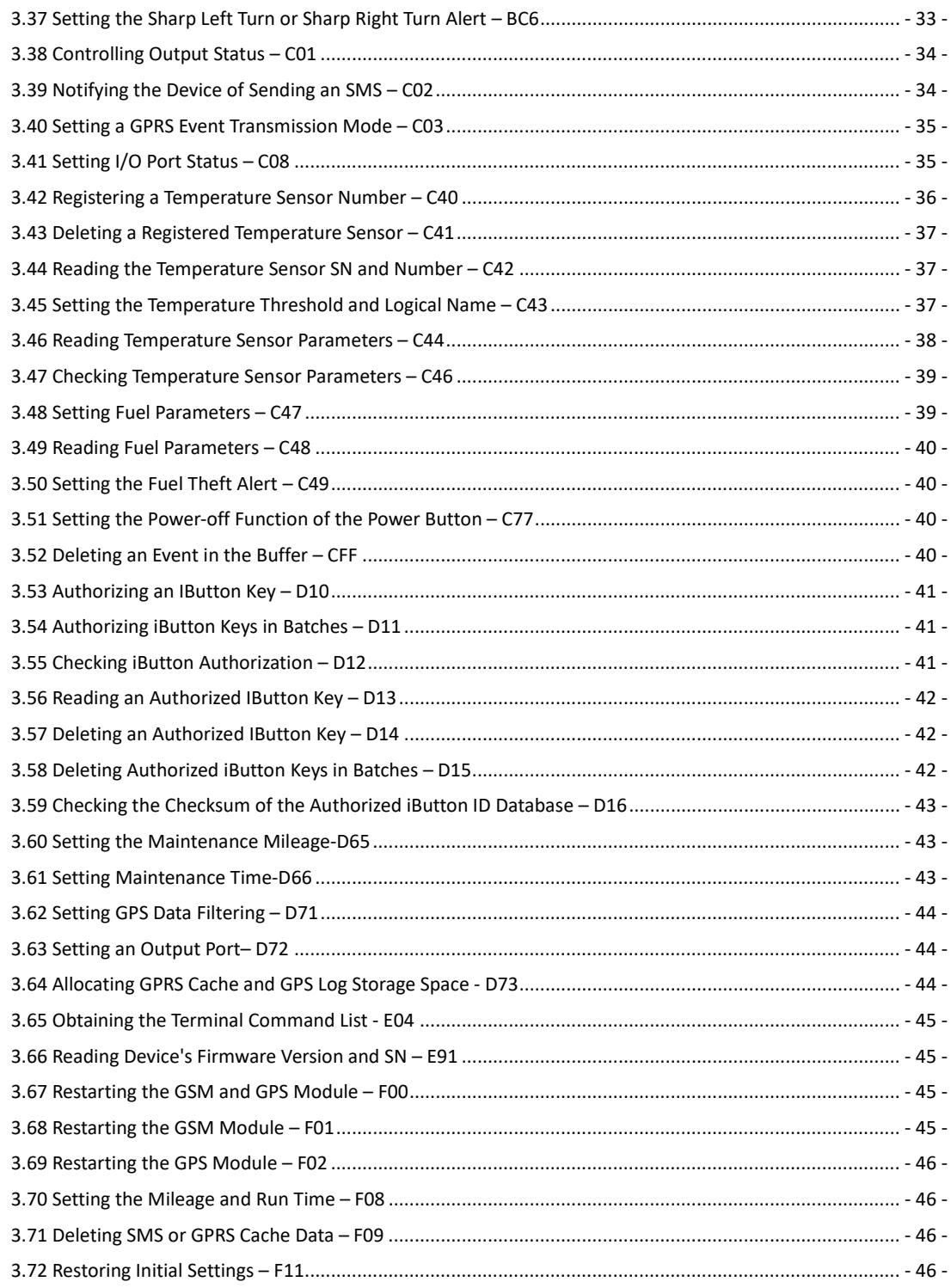

## <span id="page-4-0"></span>**1 T711L Command Format**

#### <span id="page-4-1"></span>**1.1 GPRS Command Format**

The GPRS command format is as follows:

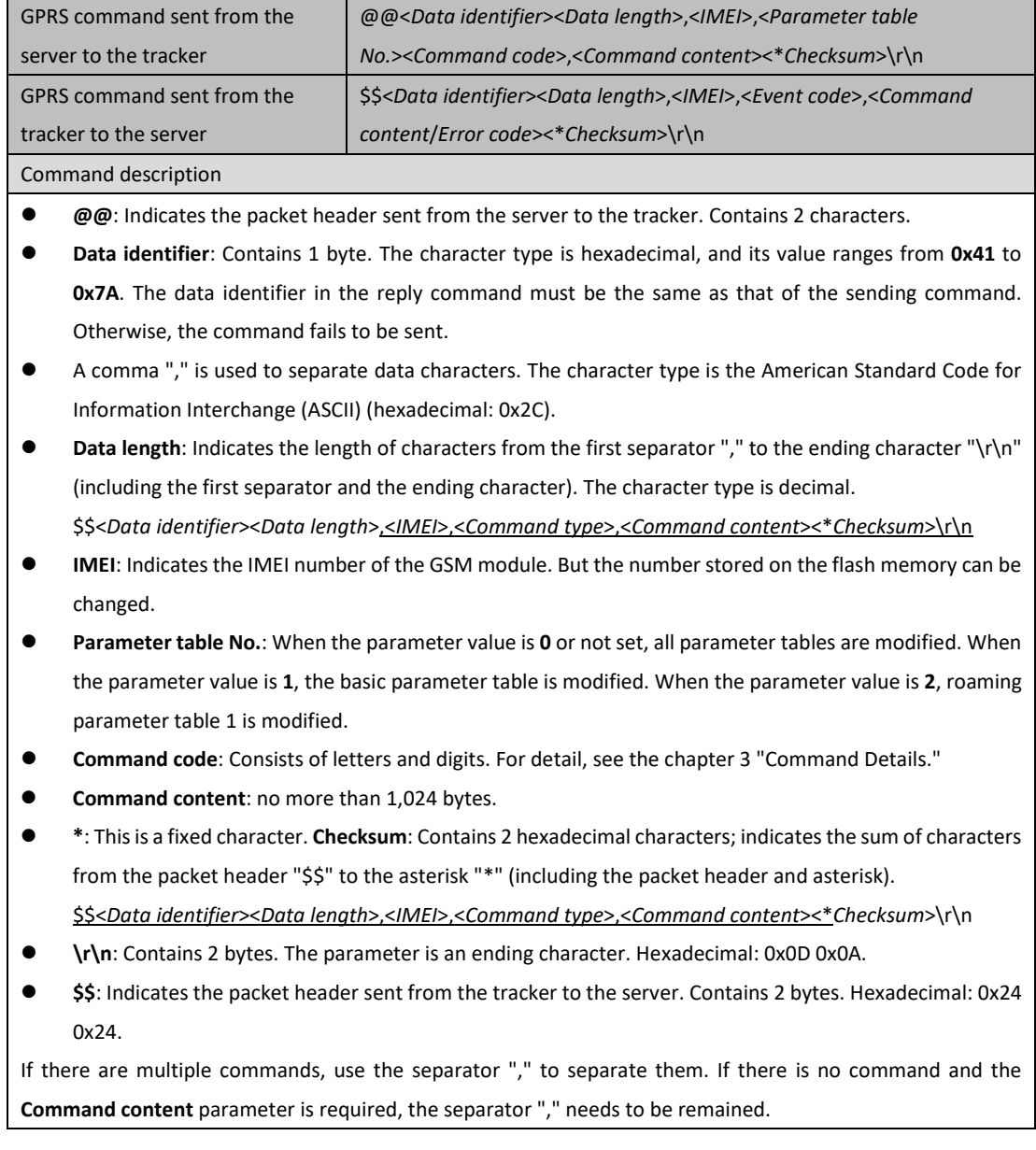

#### <span id="page-4-2"></span>**1.2 Tracker Command Format**

The data format is as follows:

**\$\$<***Data identifier***><***Data length***>,<***IMEI***>,<***Command type***>,<***Number of remaining cache records***><***Number of data packets***><***Data packet 1***><***Data packet 2***><***Data packet 3***>…<***Data packet N***><\****Checksum***>\r\n**

**There is one or multiple data packets. When there are multiple data packets, the data is stored in the form of cache in the flash memory after the network is disconnected. After the network is connected normally, the tracker sends the cached data to the server in batches. When there is only one data packet, it means that this is a piece of real-**

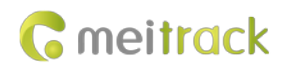

#### **time data. The following is an example of data including only one data packet.**

The command content in CCE format is as follows:

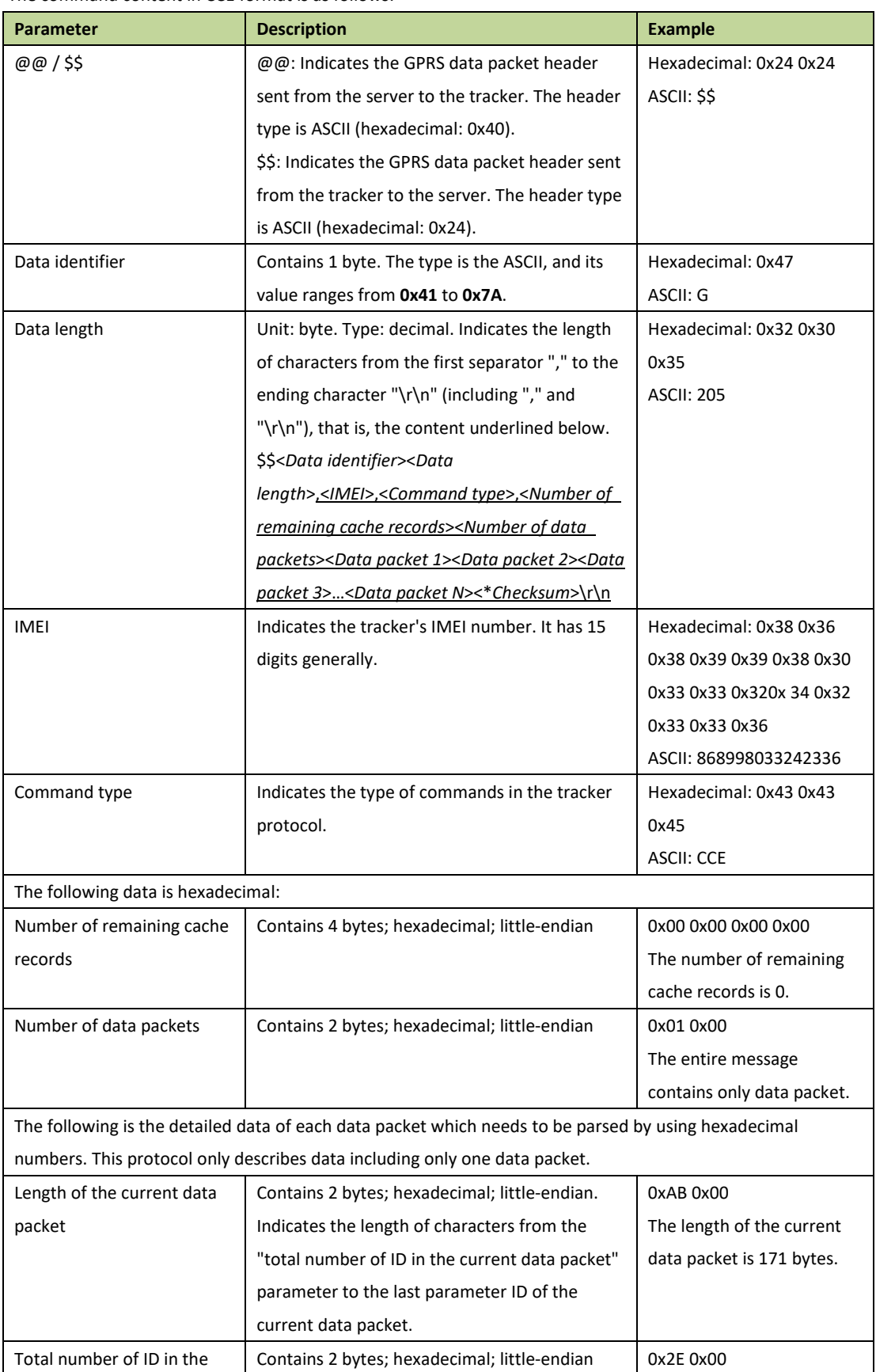

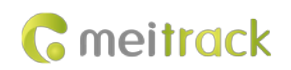

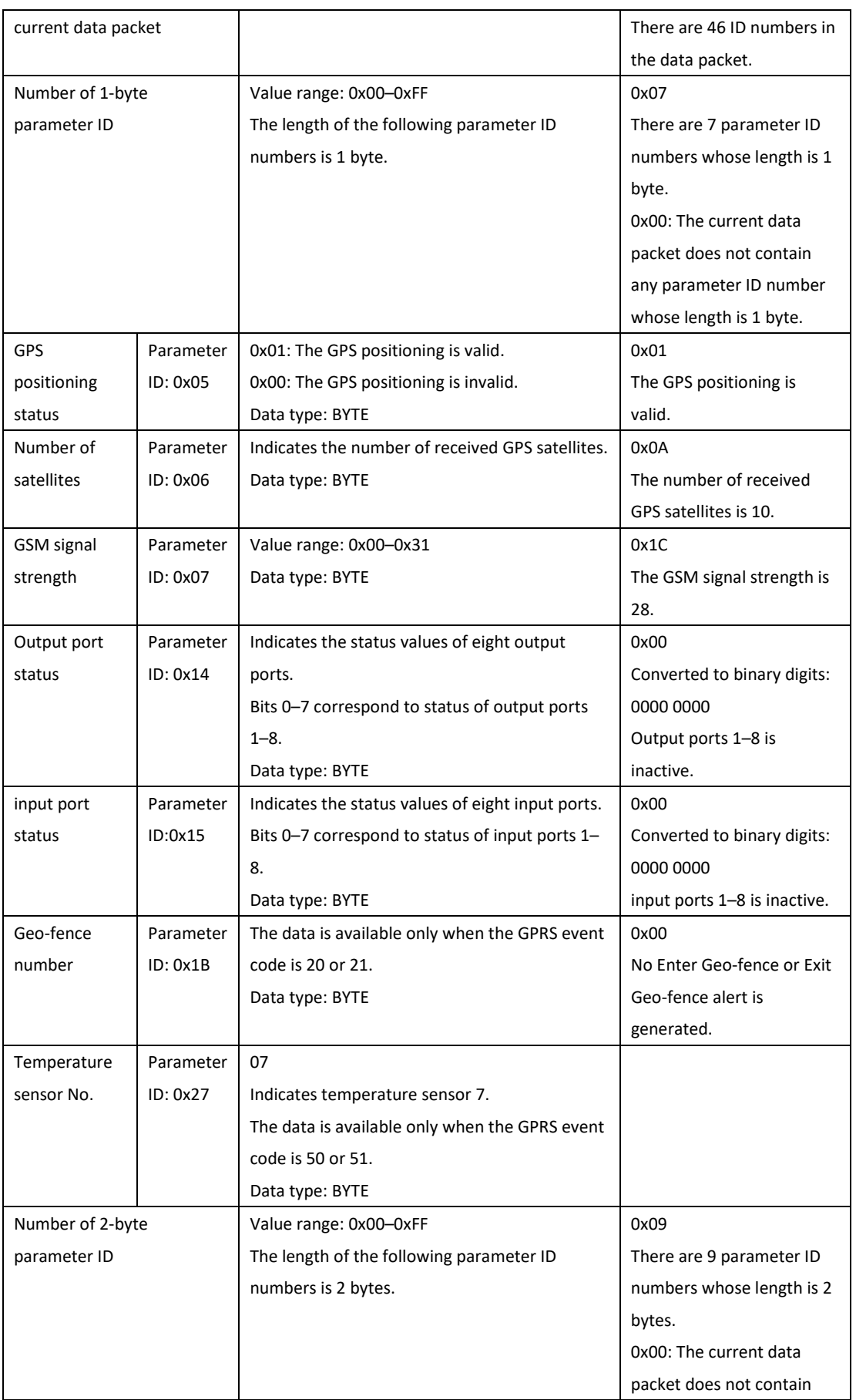

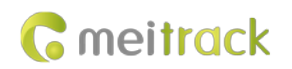

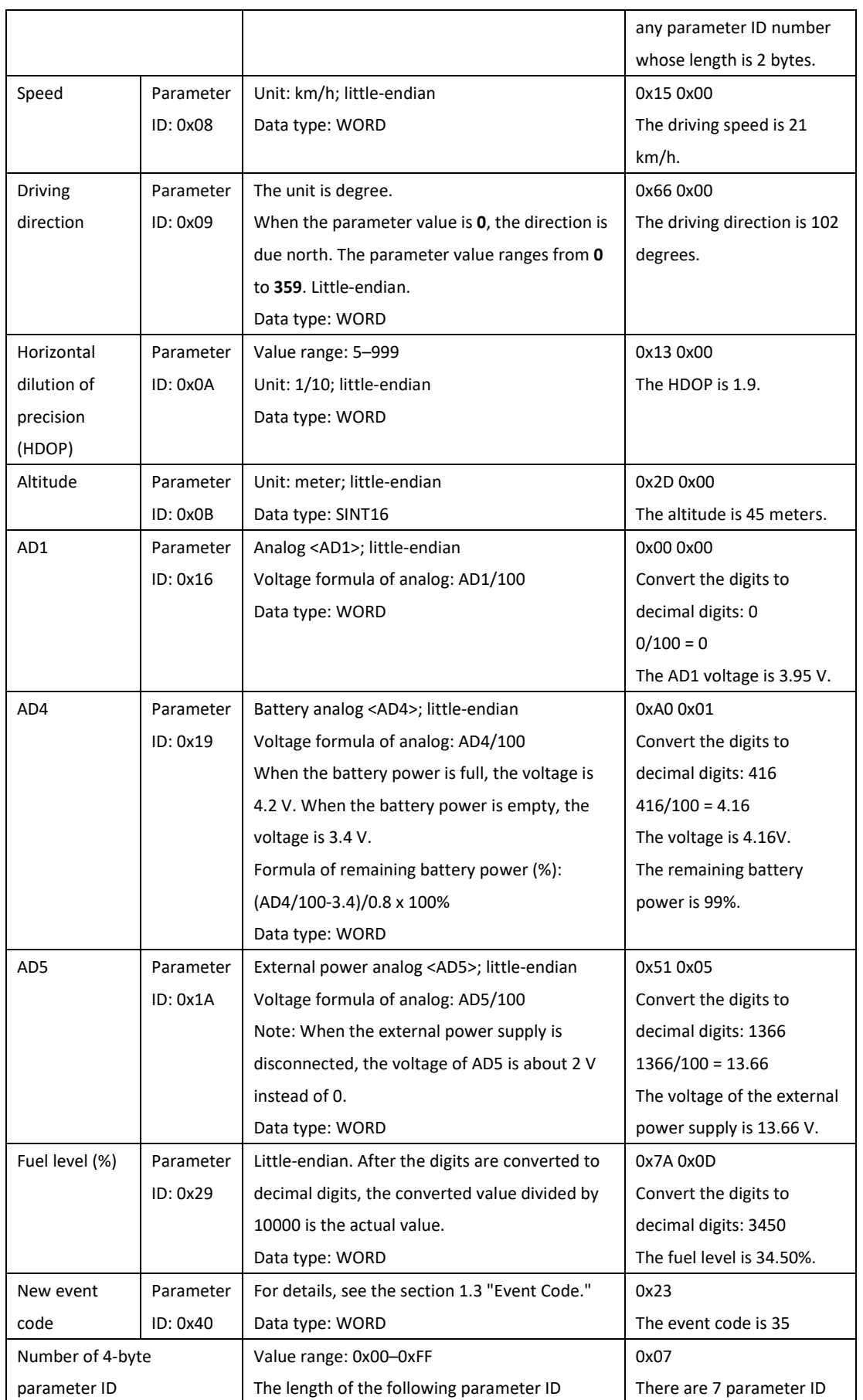

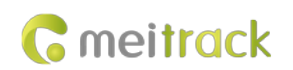

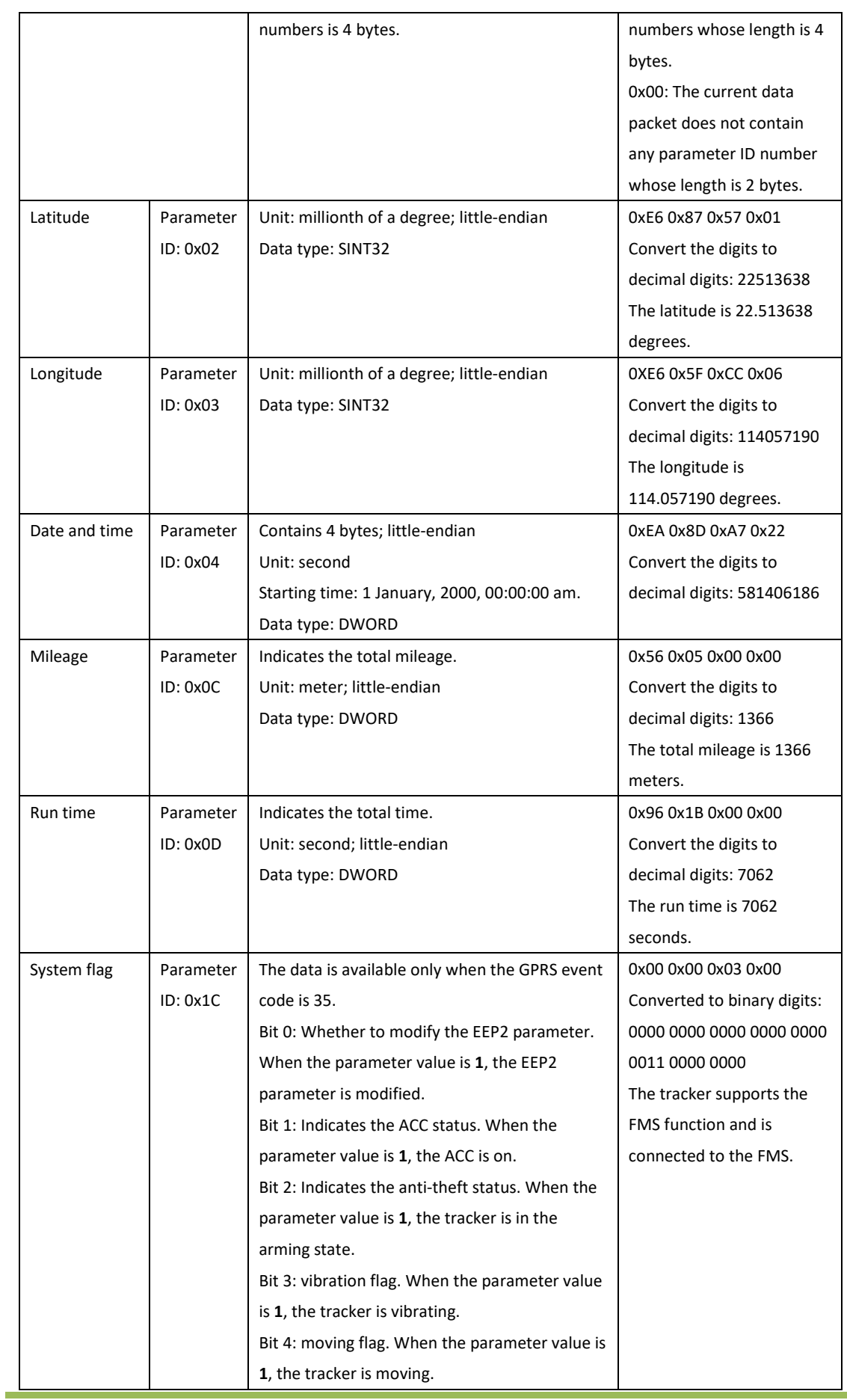

L.

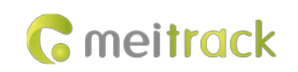

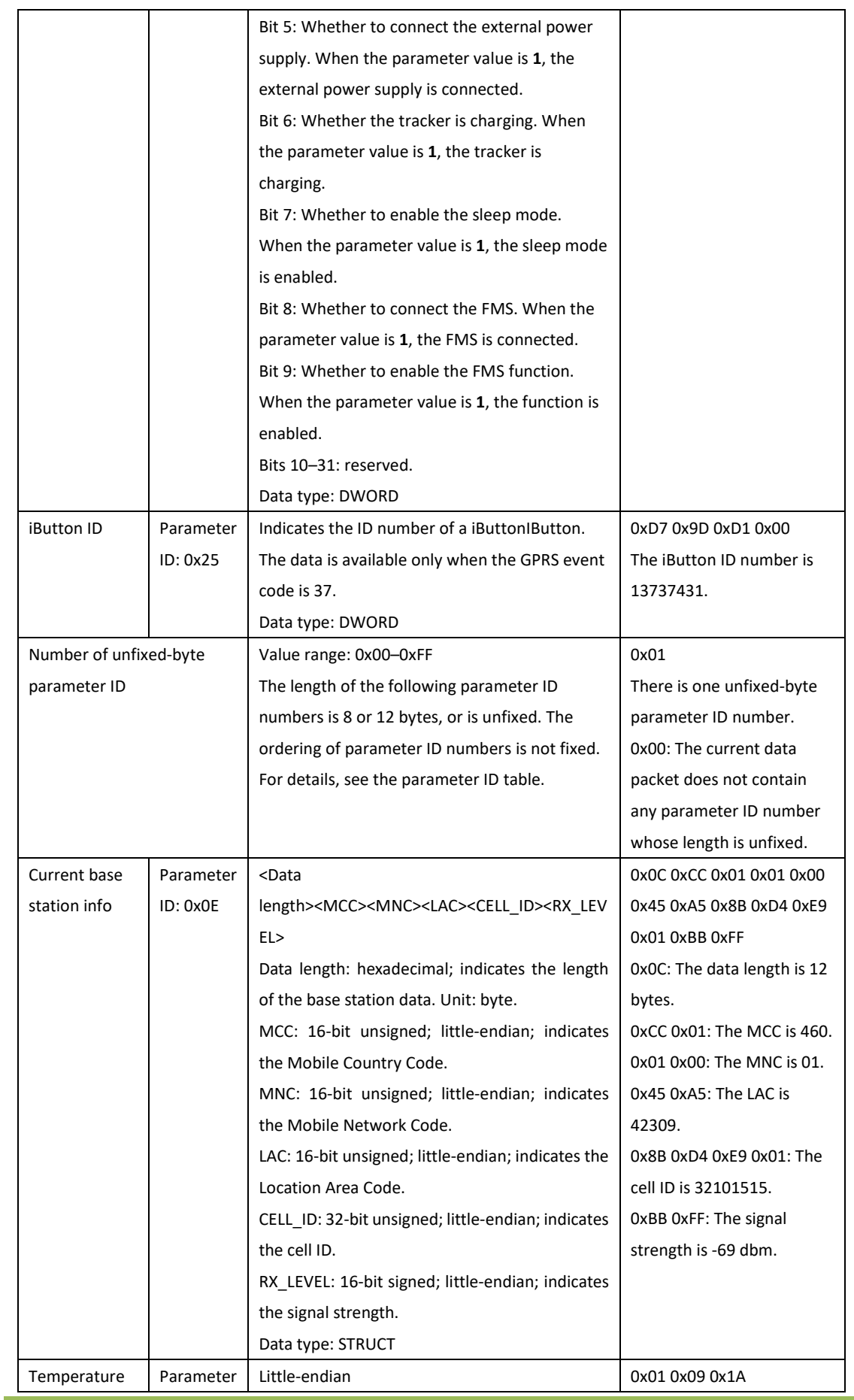

Copyright © 2022 Meitrack Group All rights reserved.  $-10$  -

L

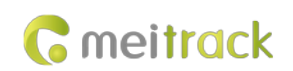

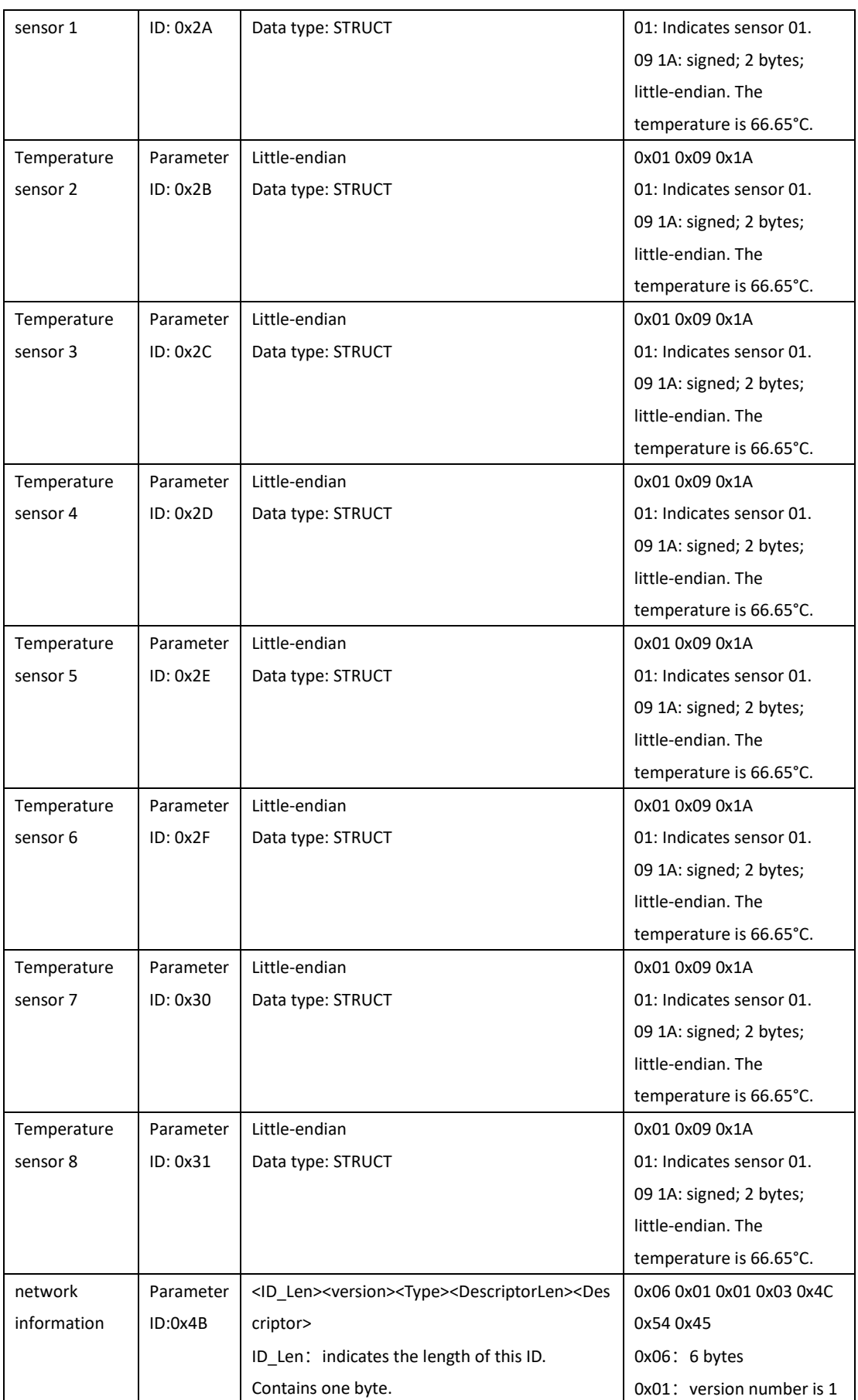

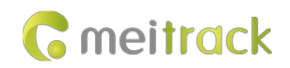

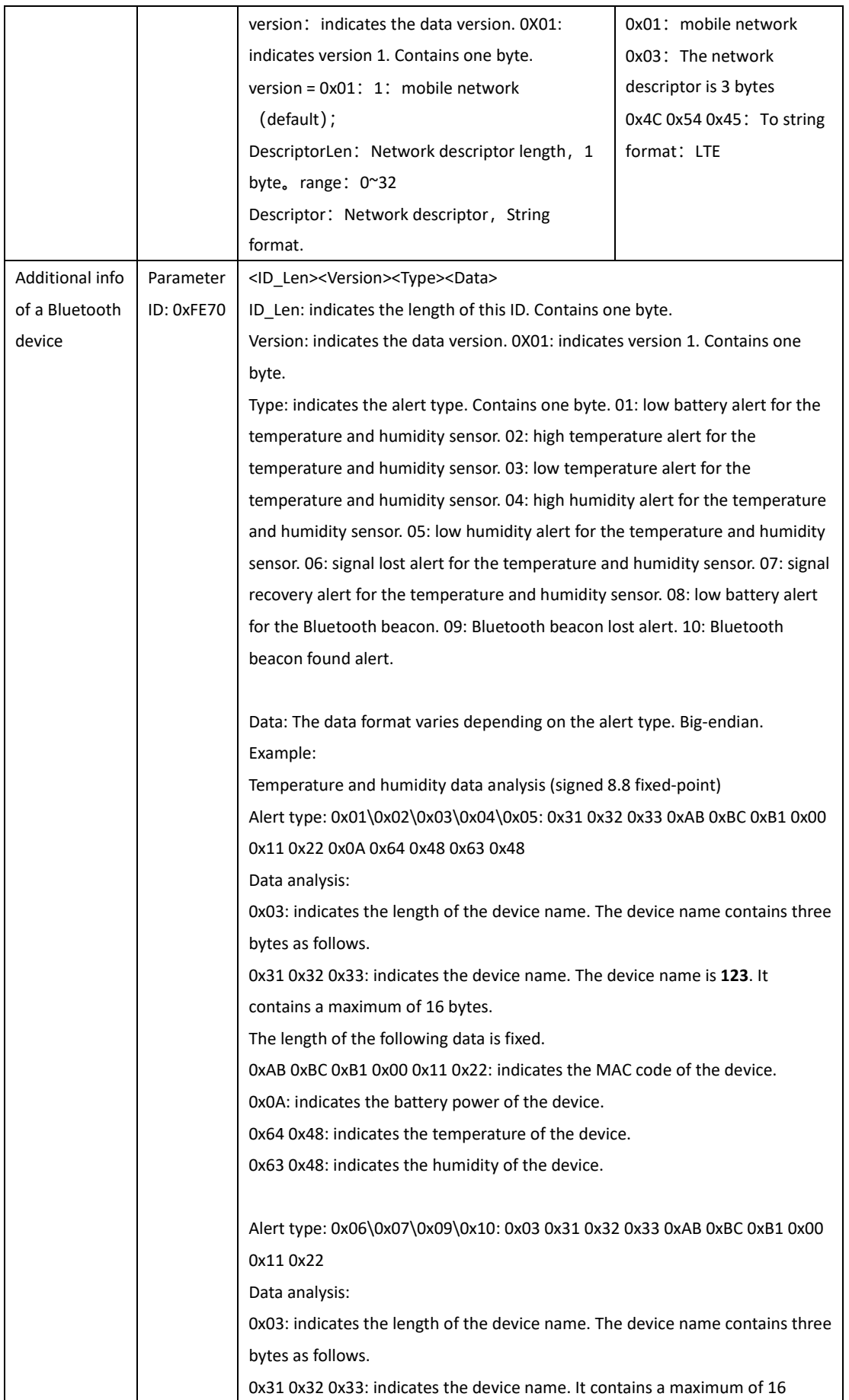

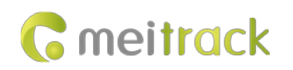

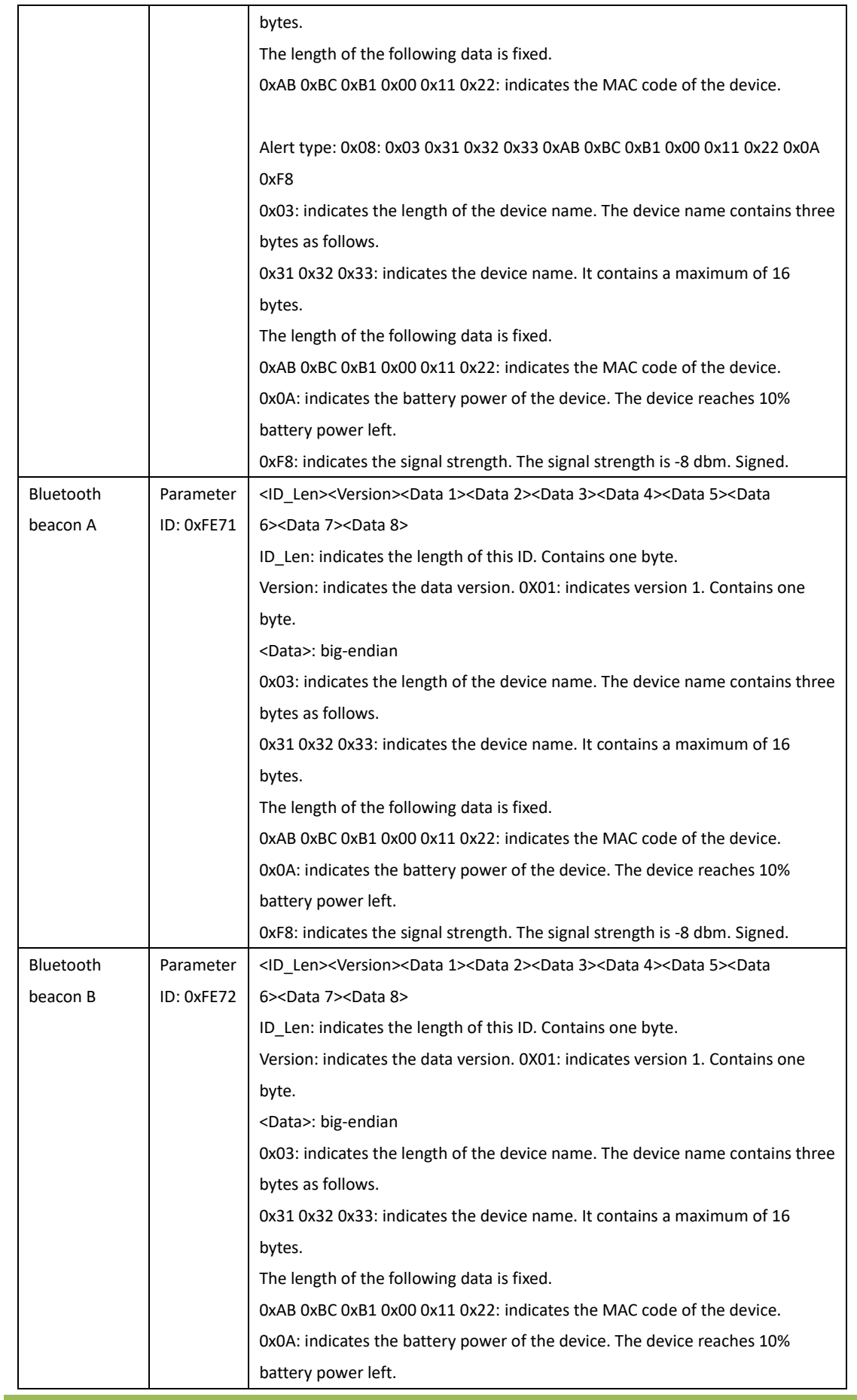

#### MEITRACK T711L GPRS Protocol

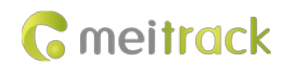

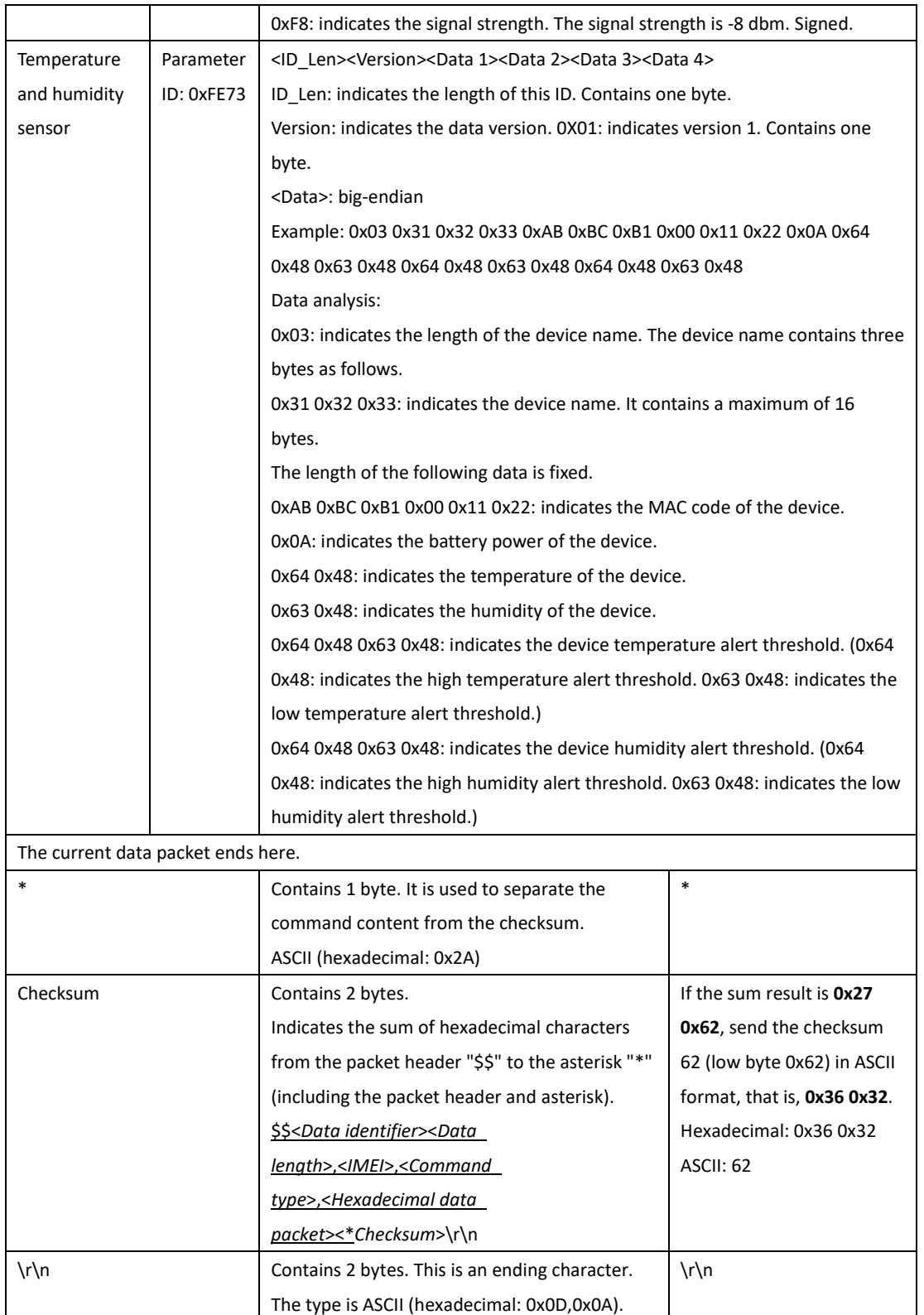

#### <span id="page-13-0"></span>**1.3 Event Code**

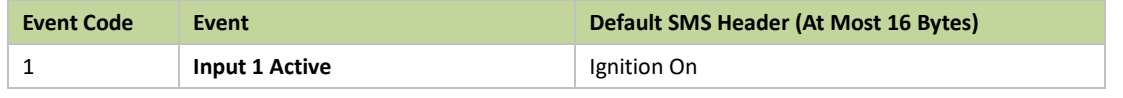

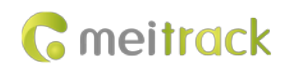

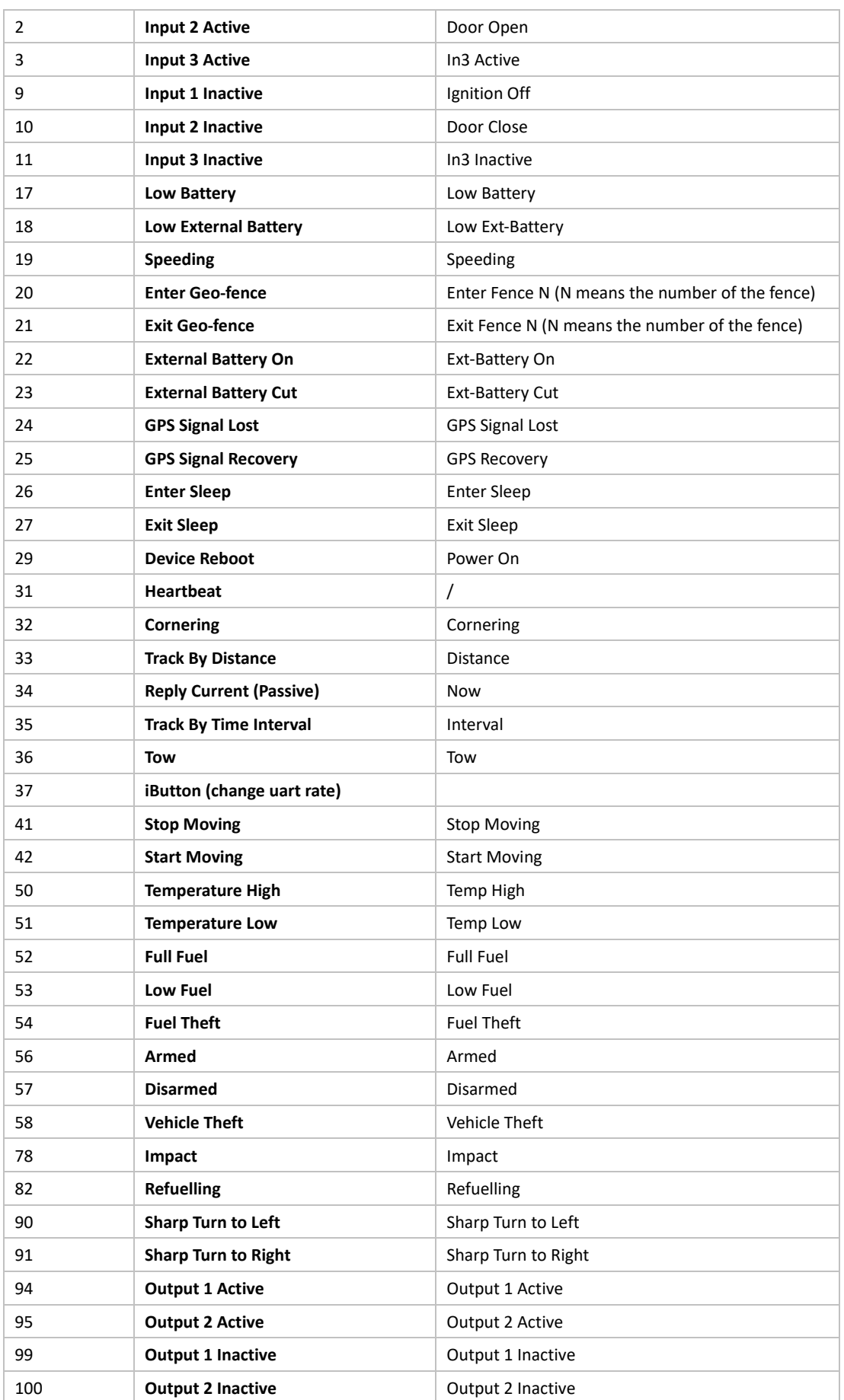

Copyright © 2022 Meitrack Group All rights reserved.  $-15$  -

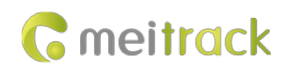

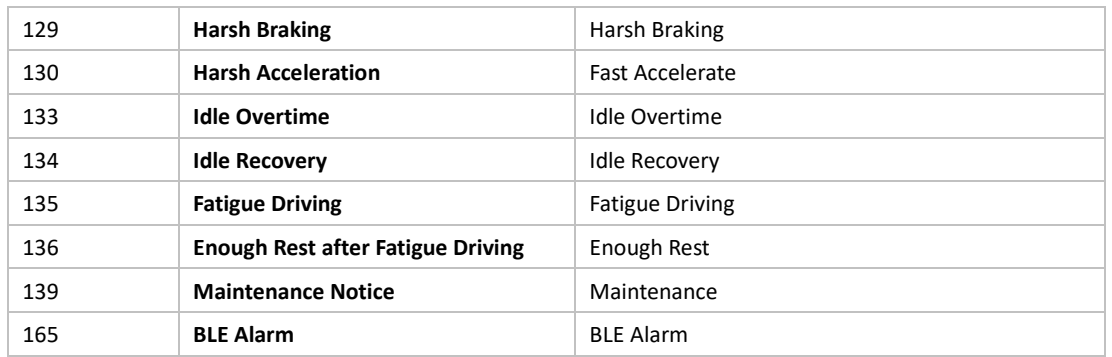

## <span id="page-15-0"></span>**2 Command List**

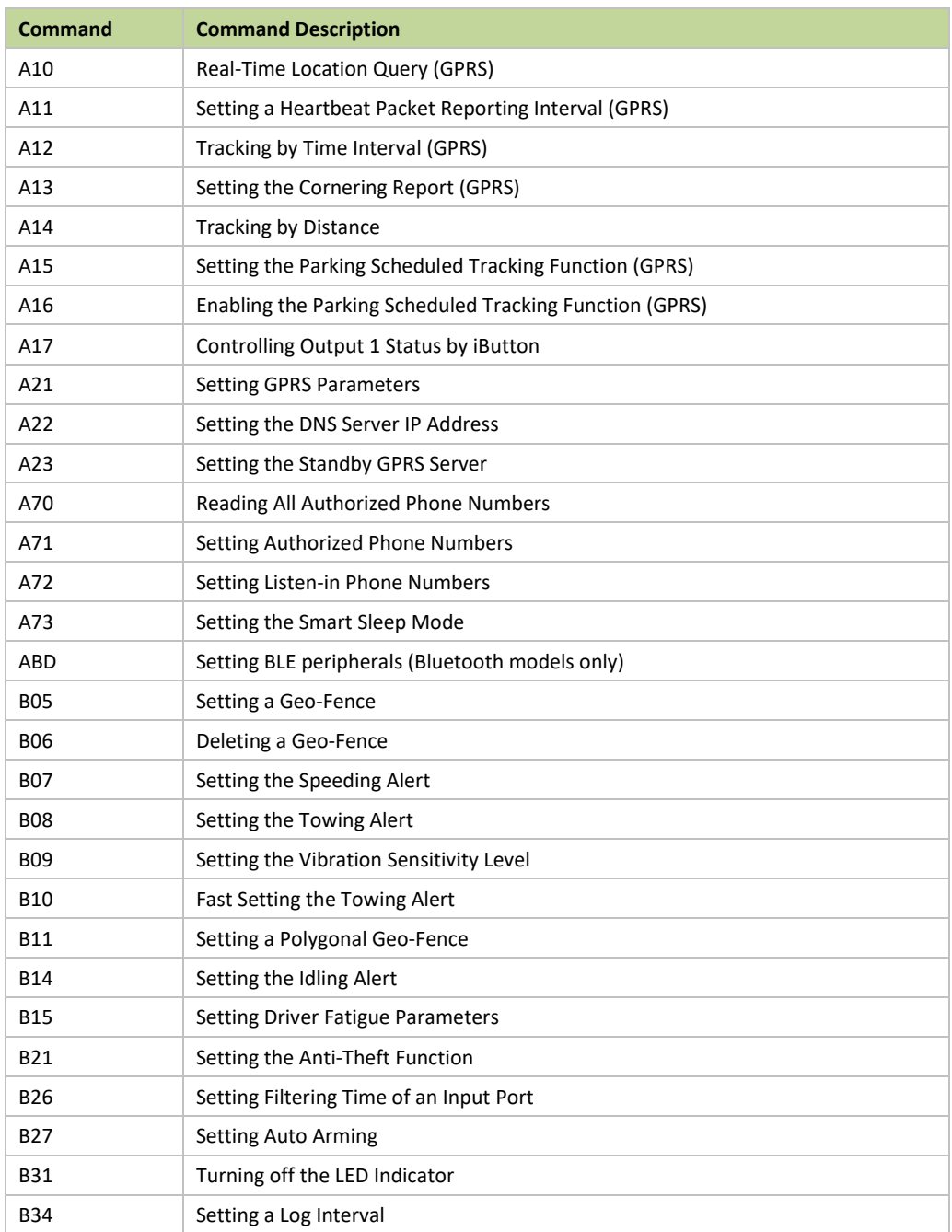

Copyright © 2022 Meitrack Group All rights reserved.  $-16 - 16$ 

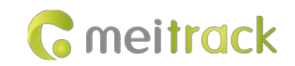

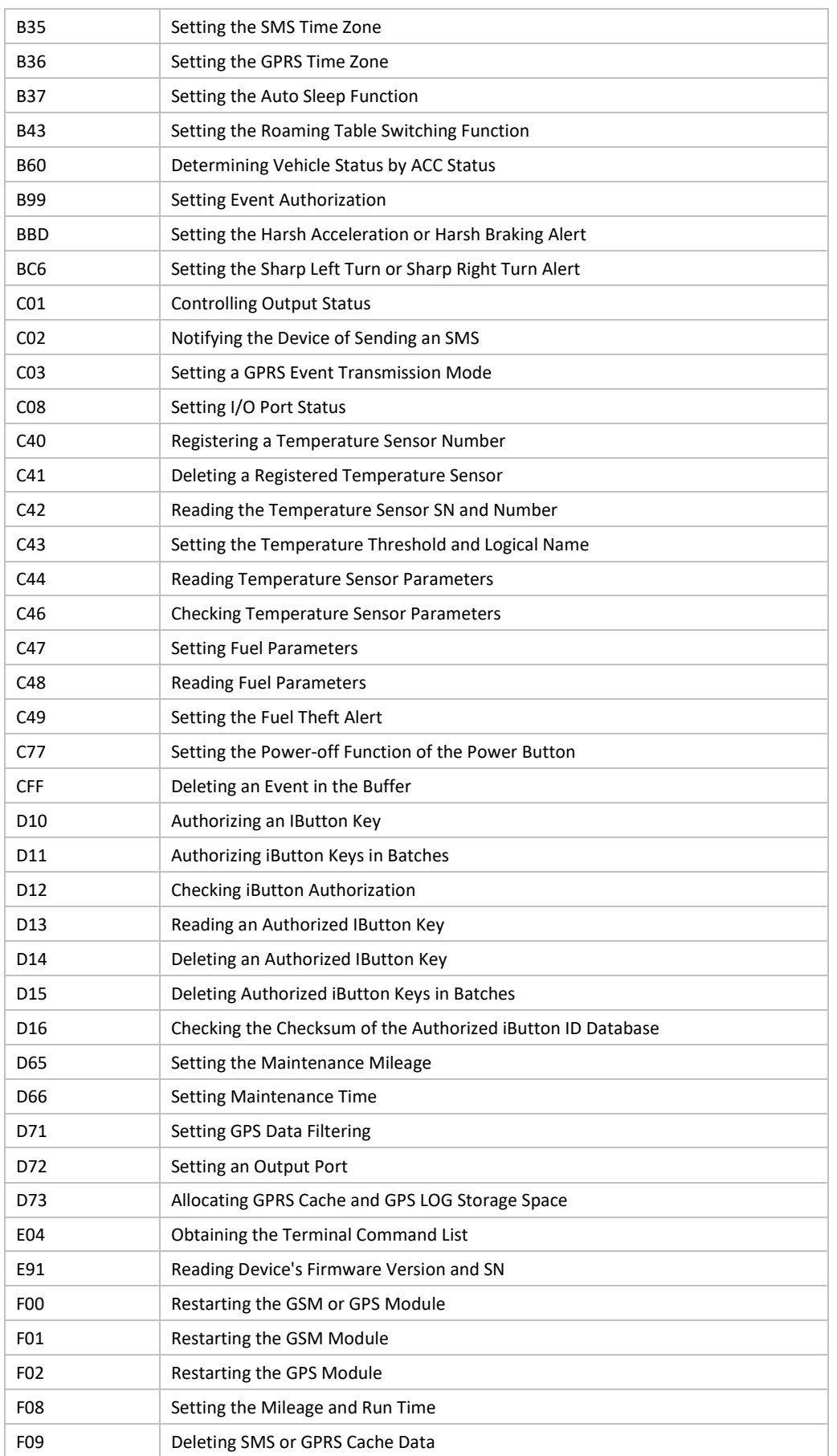

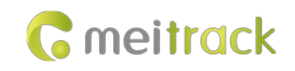

F11 Restoring Initial Settings

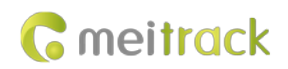

## <span id="page-18-0"></span>**3 Command Details**

## <span id="page-18-1"></span>**3.1 Real-Time Location Query (GPRS) – A10**

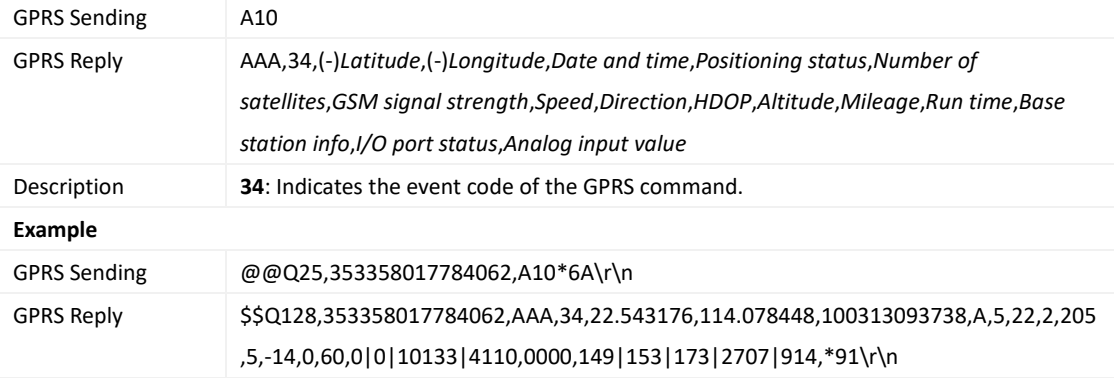

## <span id="page-18-2"></span>**3.2 Setting a Heartbeat Packet Reporting Interval (GPRS) – A11**

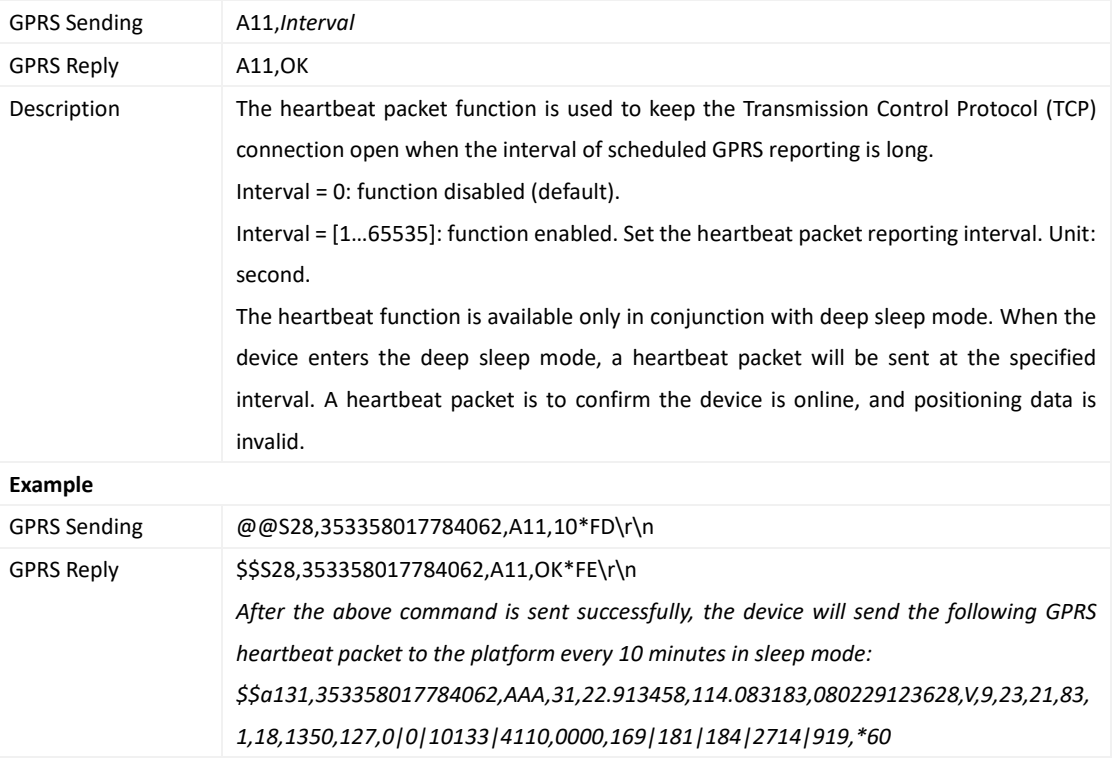

#### <span id="page-18-3"></span>**3.3 Tracking by Time Interval (GPRS) – A12**

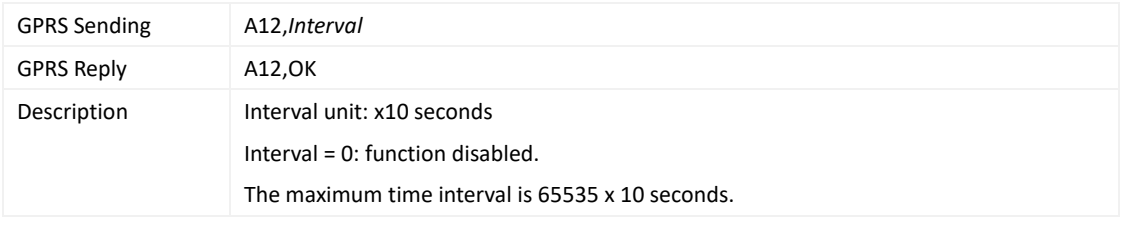

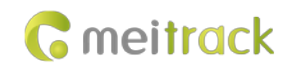

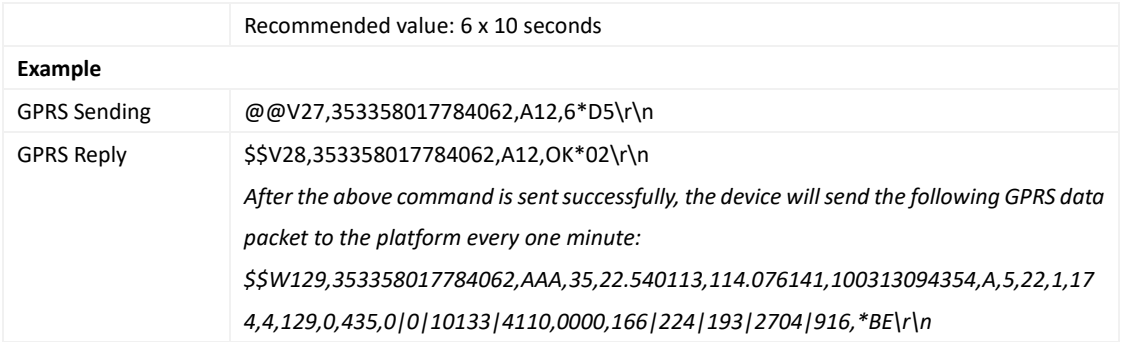

## <span id="page-19-0"></span>**3.4 Setting the Cornering Report (GPRS) – A13**

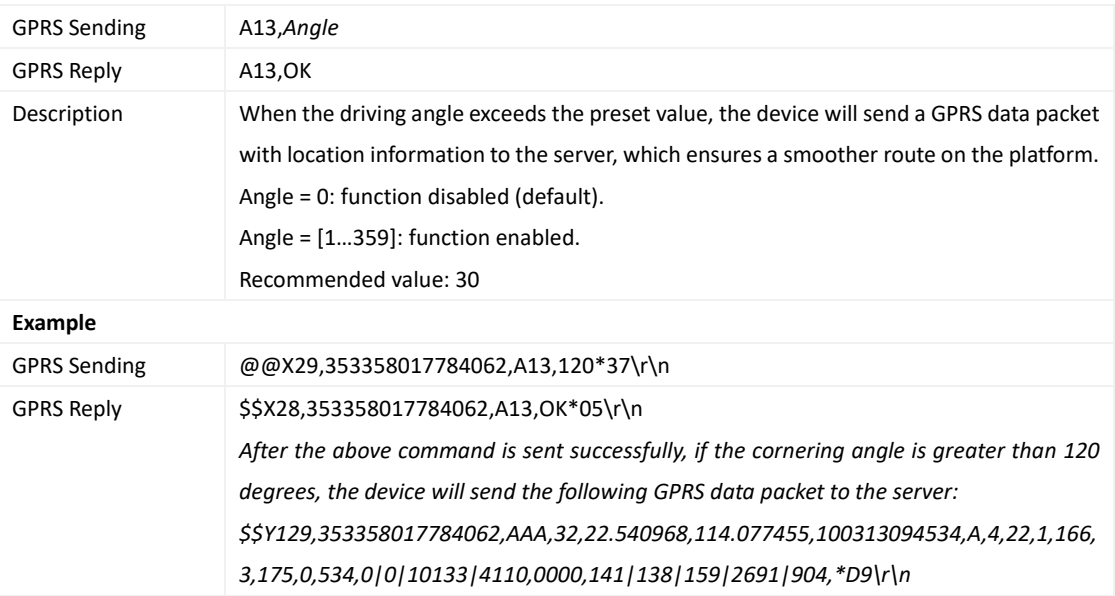

## <span id="page-19-1"></span>**3.5 Tracking by Distance – A14**

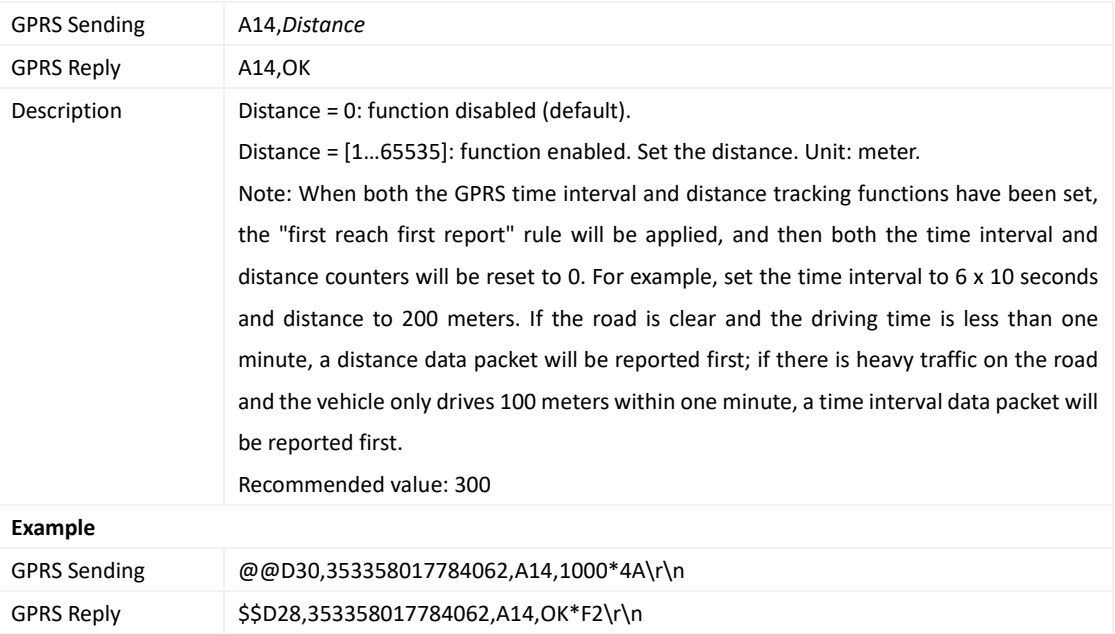

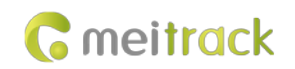

After the above command is sent successfully, if the driving distance reaches 1000 meters, *the device will send the following data packet to the server: \$\$D131,353358017784062,AAA,33,22.547271,114.047405,080310080929,A,8,21,13,89 ,1,12,8525,561,0|0|10133|4110,0000,163|185|186|2712|939,\*31\r\n*

## <span id="page-20-0"></span>**3.6 Setting the Parking Scheduled Tracking Function (GPRS) – A15**

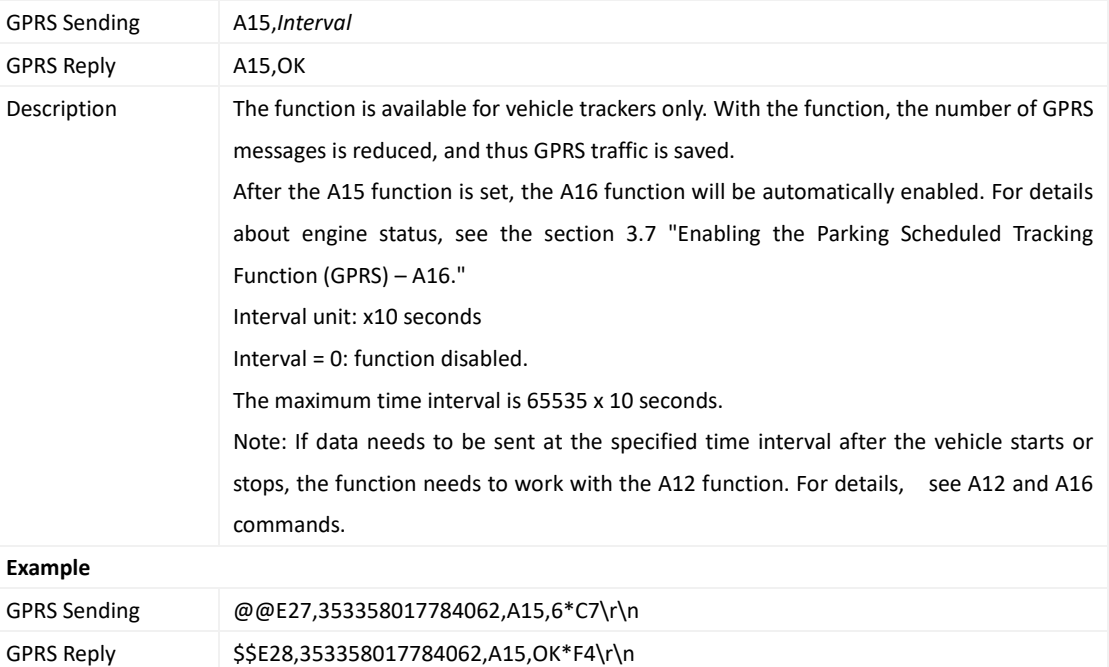

#### <span id="page-20-1"></span>**3.7 Enabling the Parking Scheduled Tracking Function (GPRS) – A16**

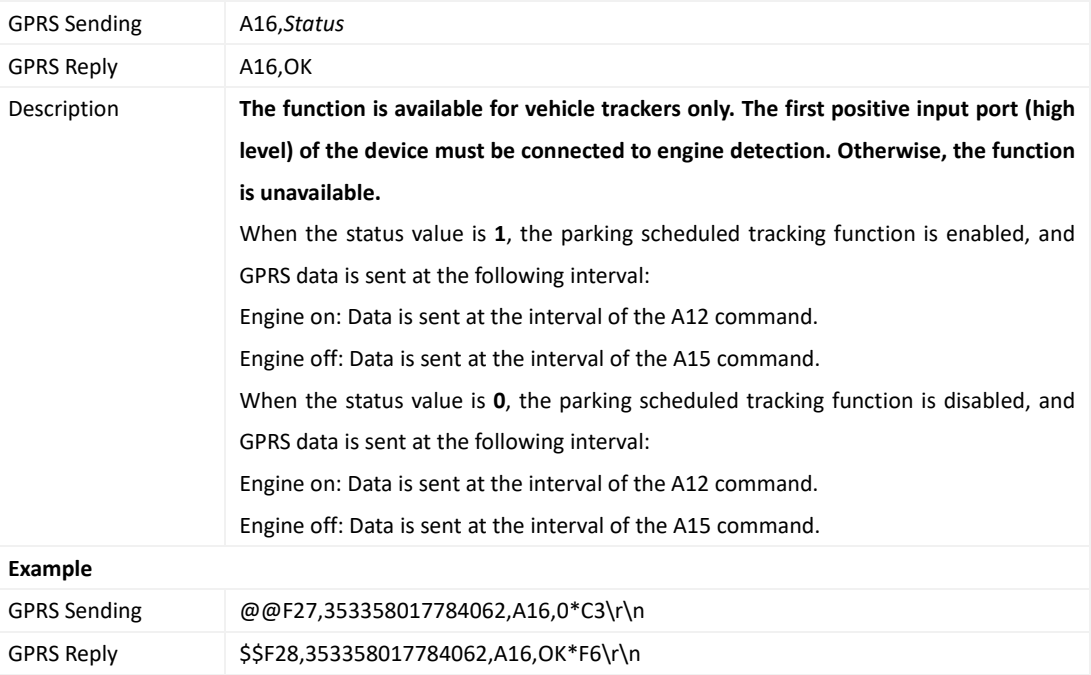

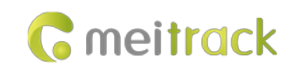

#### <span id="page-21-0"></span>**3.8 Controlling Output 1 Status by iButton – A17**

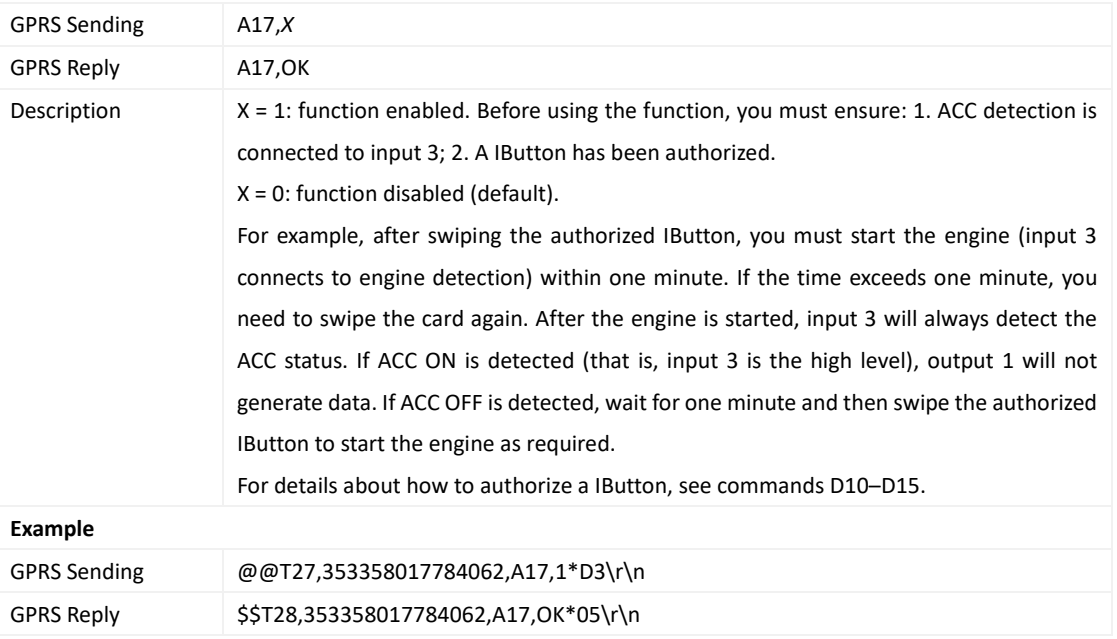

#### <span id="page-21-1"></span>**3.9 Setting GPRS Parameters – A21**

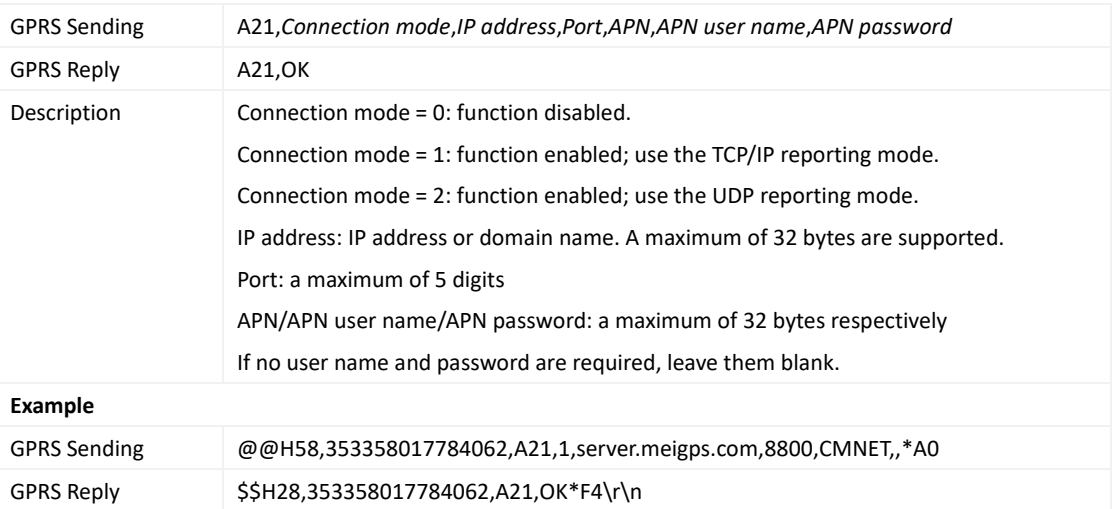

## <span id="page-21-2"></span>**3.10 Setting the DNS Server IP Address – A22**

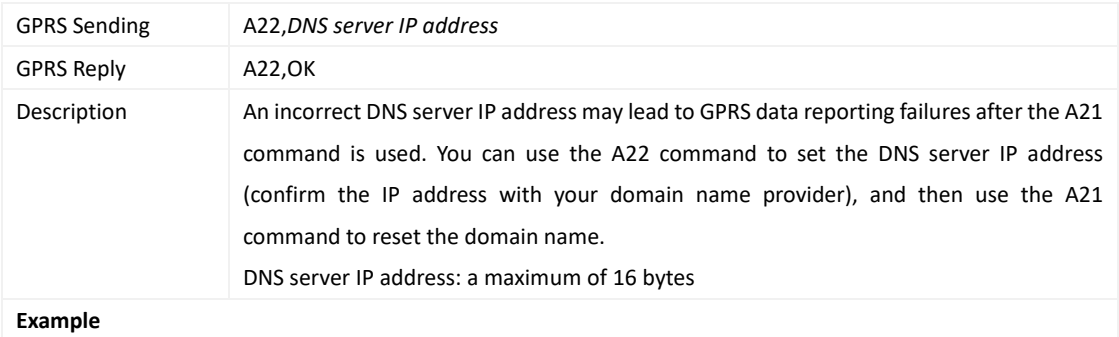

Copyright © 2022 Meitrack Group All rights reserved.  $-22$  -

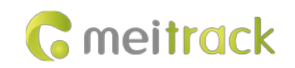

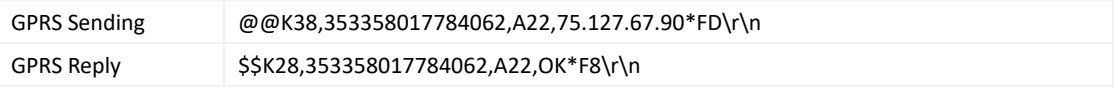

#### <span id="page-22-0"></span>**3.11 Setting the Standby GPRS Server – A23**

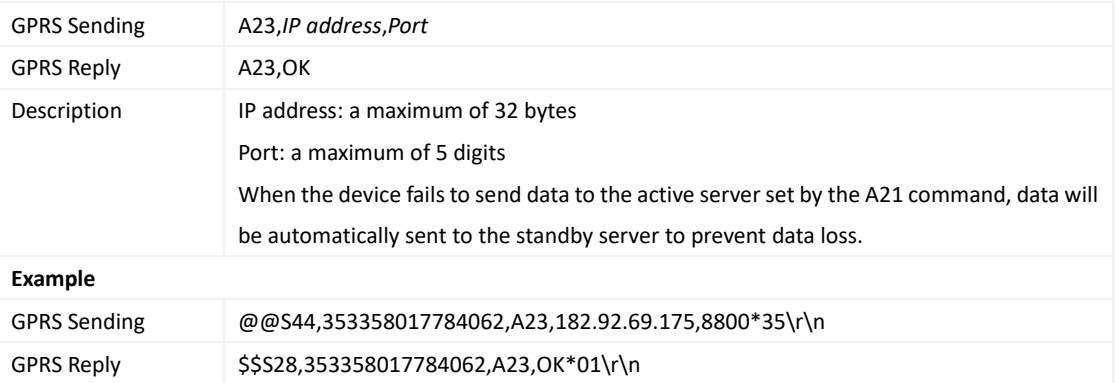

## <span id="page-22-1"></span>**3.12 Reading All Authorized Phone Numbers – A70**

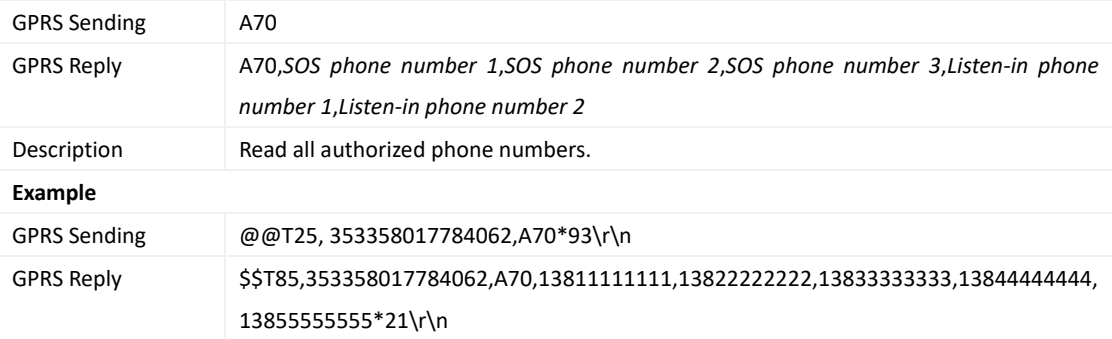

#### <span id="page-22-2"></span>**3.13 Setting Authorized Phone Numbers – A71**

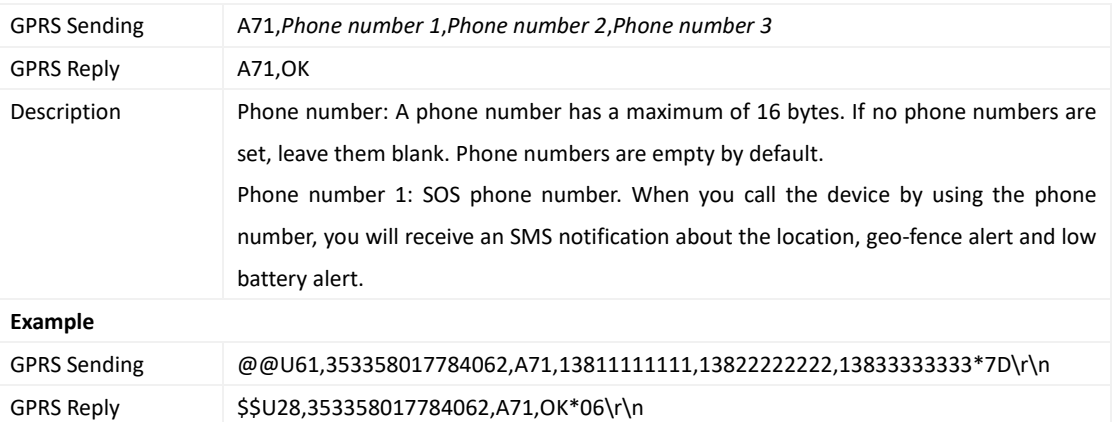

## <span id="page-22-3"></span>**3.14 Setting the Smart Sleep Mode – A73**

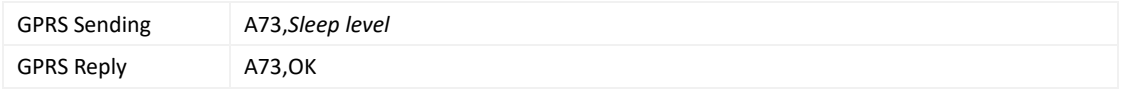

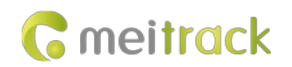

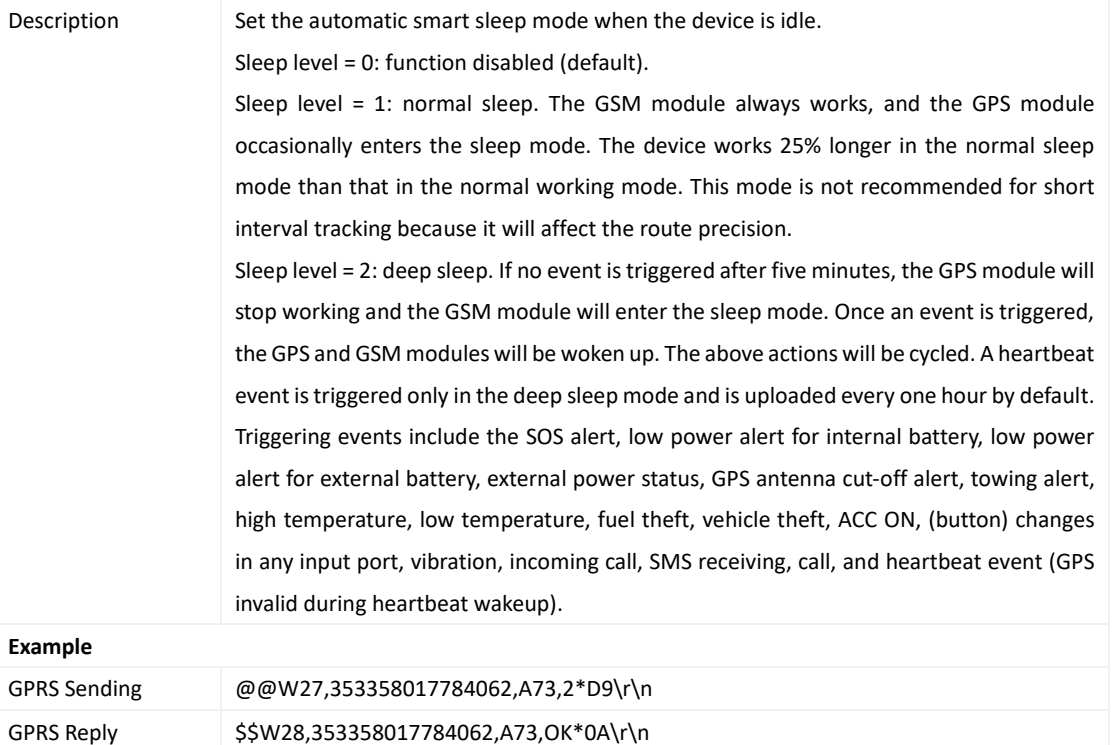

## <span id="page-23-0"></span>**3.15 Setting up the BLE peripheral– ABD**

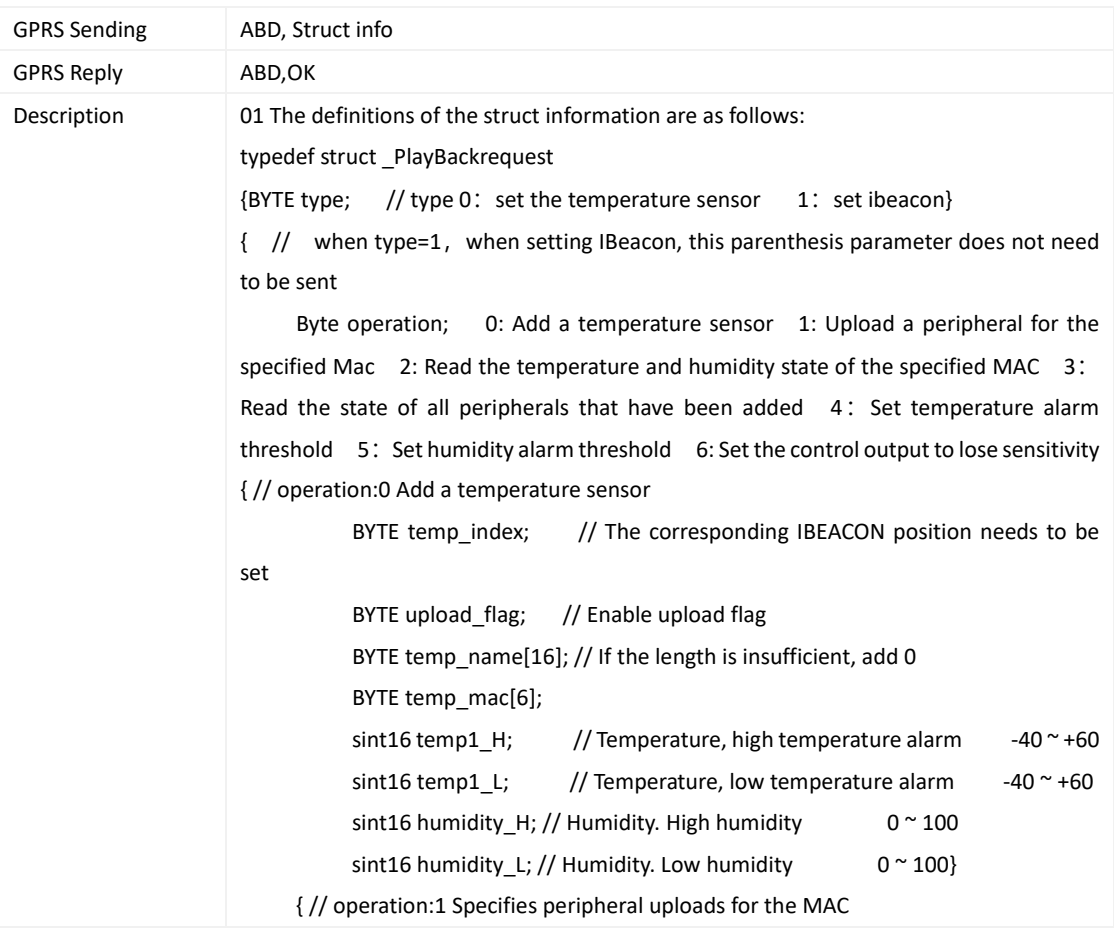

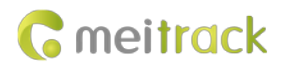

```
BYTE upload_flag; // Enable upload flag
           BYTE temp_mac[6];}
     { // operation: 2 Gets the temperature and humidity status of the specified MAC
           BYTE temp_mac[6];}
     { // operation: 3 Gets the state of all peripherals that have been added
     //空}
     { // operation: 4 Set temperature alarm threshold
           BYTE temp_mac[6];
           sint16 temp1 H; // Temperature, high temperature alarm -40 ~ -40 ~sint16 temp1_L; // Temperature, low temperature alarm -40 \sim +60}
     { // operation: 5 Set humidity alarm threshold
           BYTE temp_mac[6];
           sint16 humidity H; // Humidity. High humidity 0 ~ \degree 100
           sint16 humidity L; // Humidity. Low humidity 0 ~ ~ 0 ~ 100}
       {// operation: 6 Set the control output to lose sensitivity
       word lose_sec; // unit: S 0~65535
           byte control out type; // bit:0 lose
                                  // bit:1 high temperature
                                  // bit:2 low temperature
                                  // bit:3 High humidity
                                  // bit:4 Low humidity
           byte control_out; // bit:0 Control output 1
                                  // bit:1 Control output 2}
\frac{1}{2} type When the type is 0, that is , when setting the temperature sensor, the parenthesis
parameter does not need to be issued
     Byte operation; 0: Add iBeacon sensor; 1: Pause uploading a peripheral for the
specified Mac; 2: Gets the state of the specified MAC ; 3: Gets the state of all peripherals
that have been added 4: Set the control output to lose sensitivity;
{ When operation:0, add the IBeacon sensor
BYTE ibeacon_index; // The location of the corresponding ibeacon that needs to be
set
   BYTE upload_flag; // Enable upload flag
   BYTE ibeacon_name[16]; // If the length is insufficient, add 0
   BYTE ibeacon_mac[6];}
     { // operation:1 Pause the specified Mac upload
           BYTE upload flag; //Enable upload flag
           BYTE temp_mac[6];}
     { // operation: 2 Read the state of the specified MAC// 
                                BYTE temp_mac[6];}
     { // operation:3 Reads the state of all peripherals that have been added
     // blank}
    {// operation: 4 Set the sensitivity that controls the lost output
```
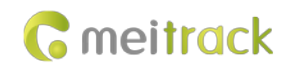

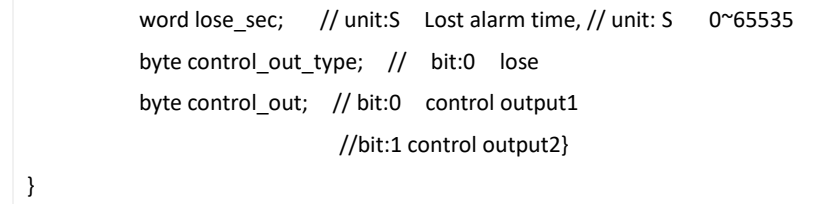

## <span id="page-25-0"></span>**3.16 Setting a Geo-Fence – B05**

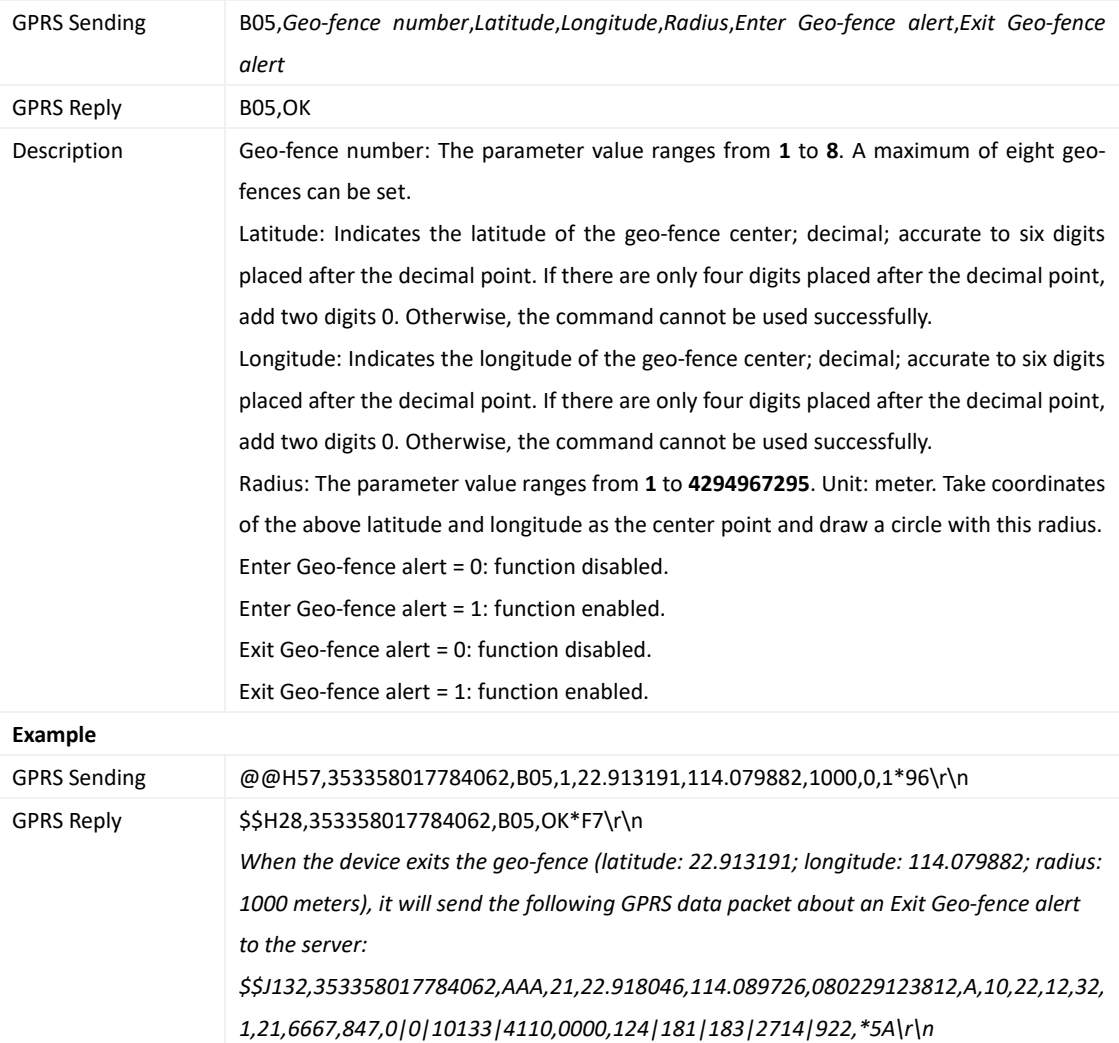

## <span id="page-25-1"></span>**3.17 Deleting a Geo-Fence – B06**

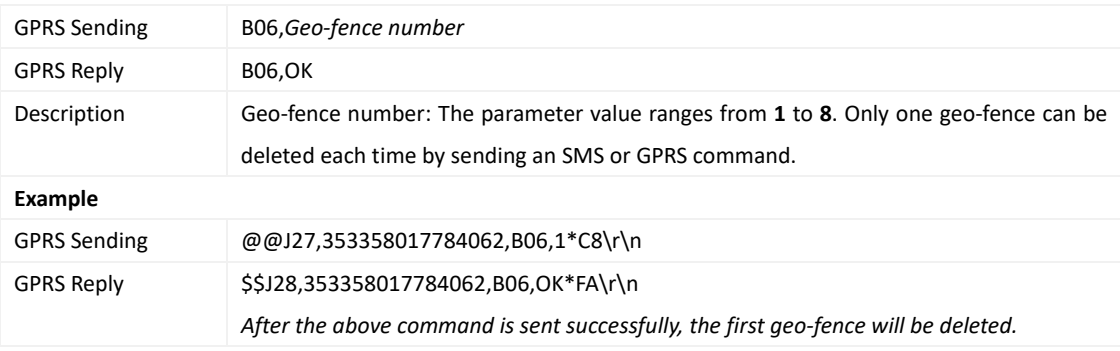

#### <span id="page-26-0"></span>**3.18 Setting the Speeding Alert – B07**

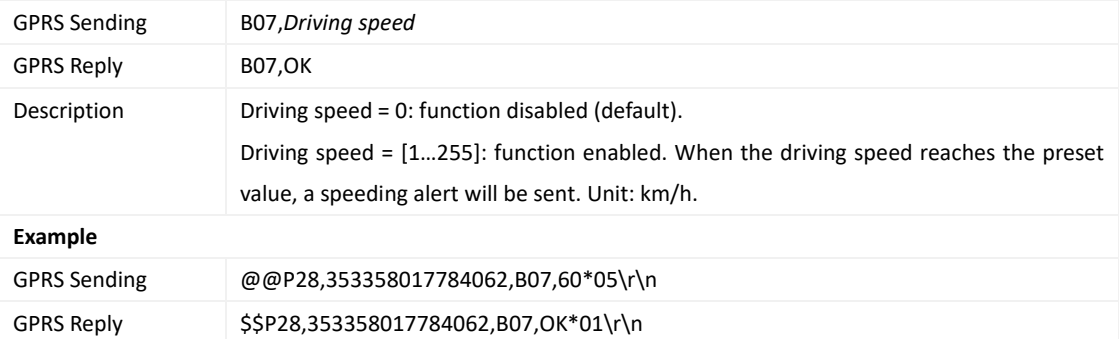

## <span id="page-26-1"></span>**3.19 Setting the Towing Alert – B08**

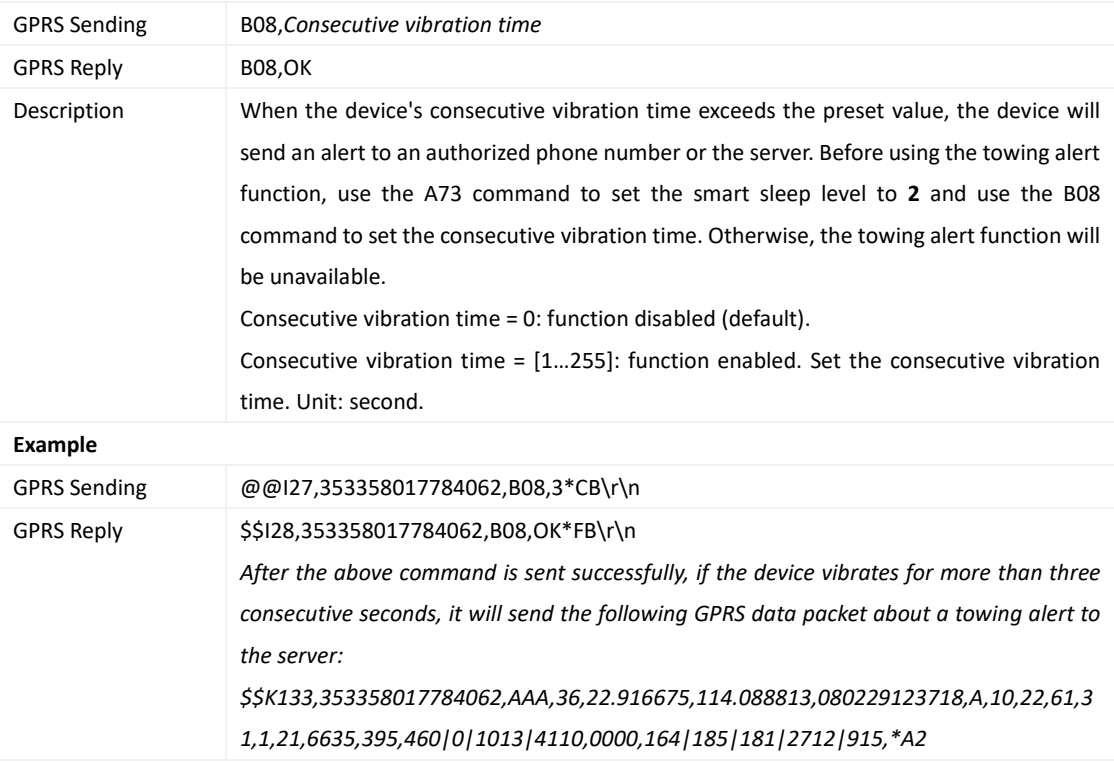

## <span id="page-26-2"></span>**3.20 Setting the Vibration Sensitivity Level – B09**

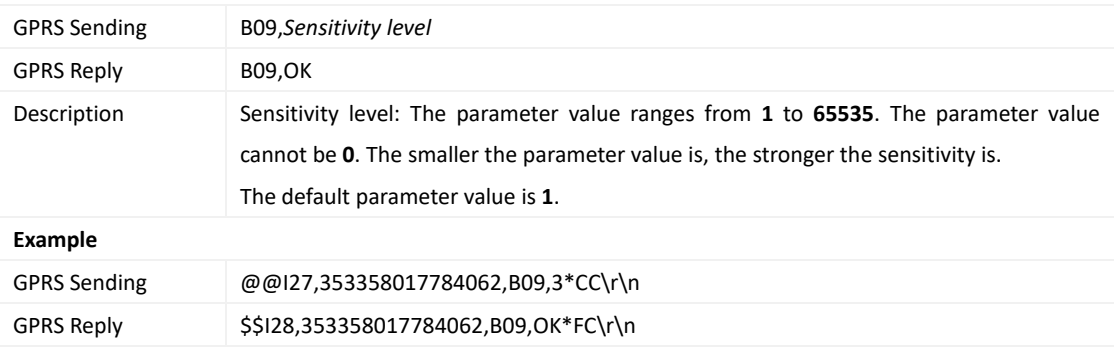

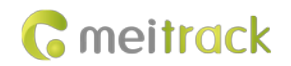

#### <span id="page-27-0"></span>**3.21 Fast Setting the Towing Alert – B10**

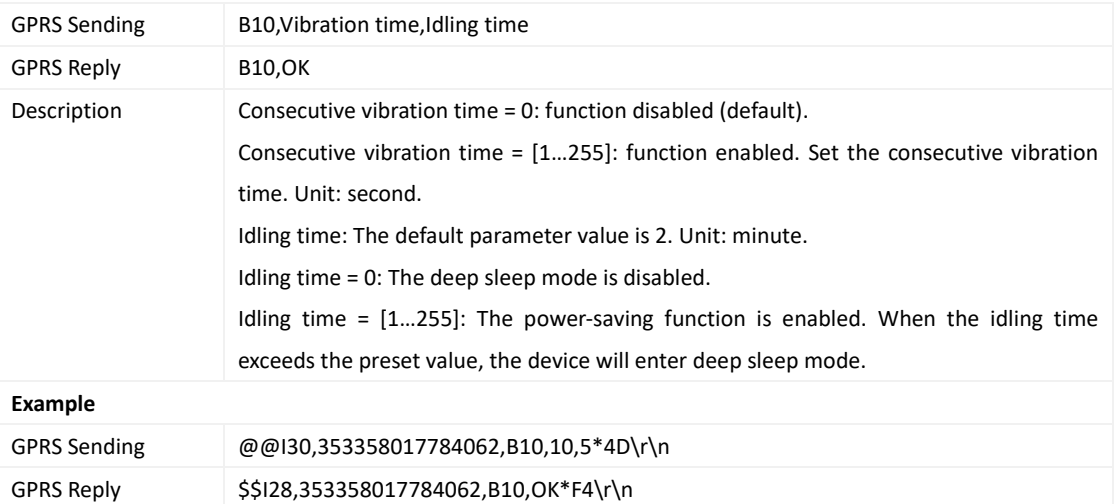

## <span id="page-27-1"></span>**3.22 Setting a Polygonal Geo-Fence – B11**

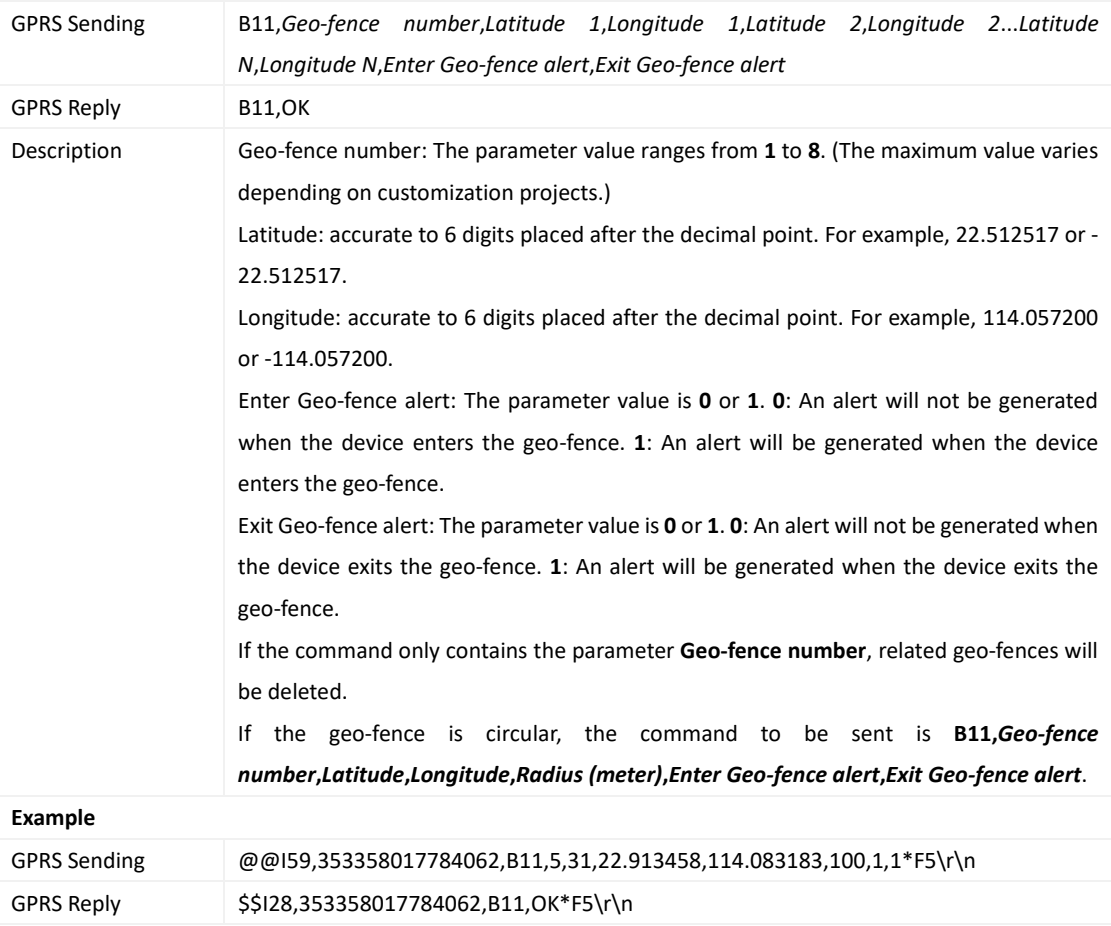

## <span id="page-27-2"></span>**3.23 Setting the Idling Alert – B14**

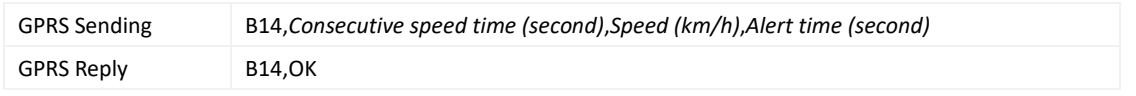

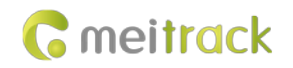

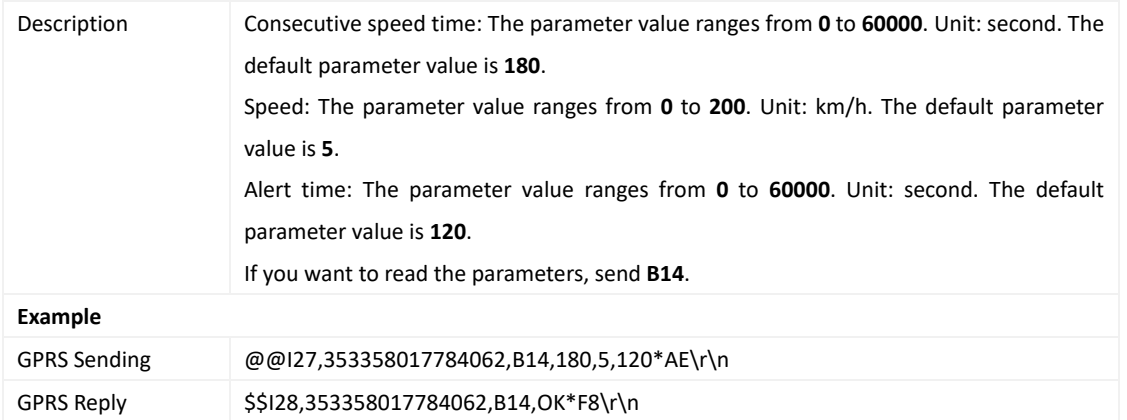

## <span id="page-28-0"></span>**3.24 Setting Driver Fatigue Parameters – B15**

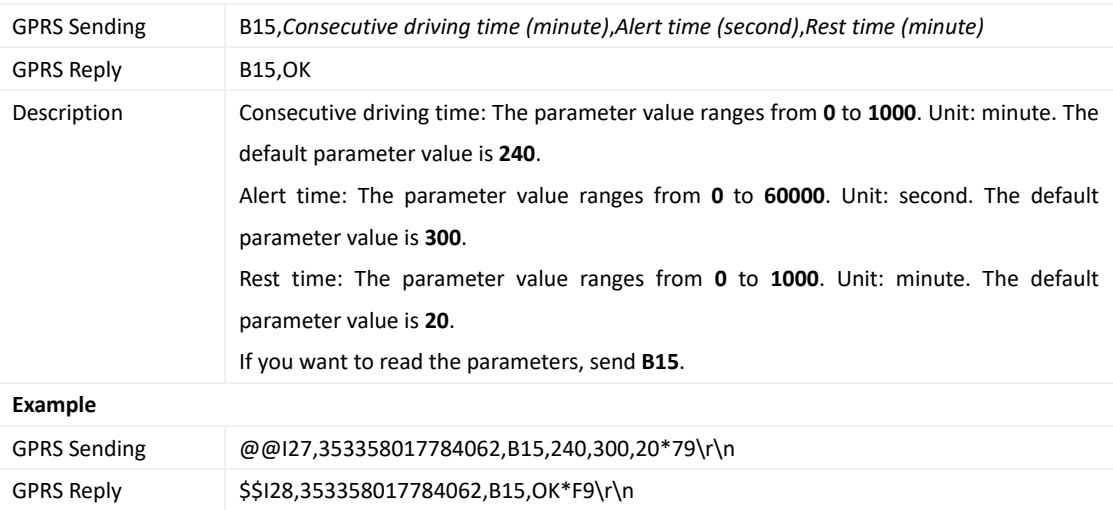

## <span id="page-28-1"></span>**3.25 Setting the Anti-Theft Function – B21**

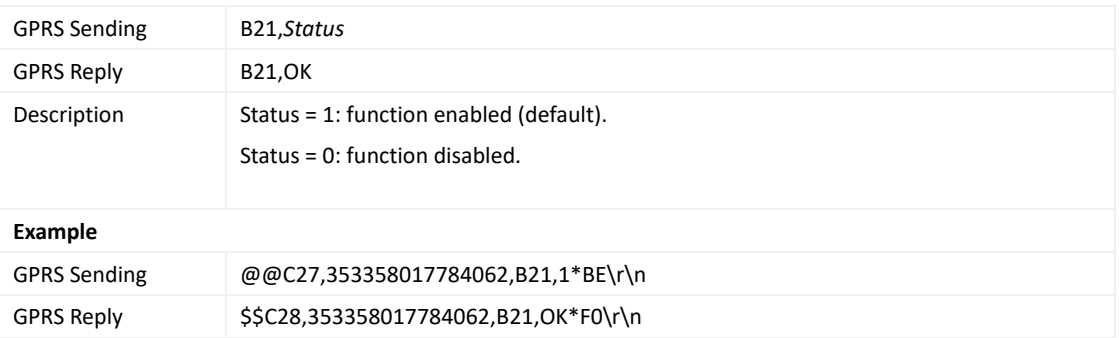

## <span id="page-28-2"></span>**3.26 Setting Filtering Time of an Input Port – B26**

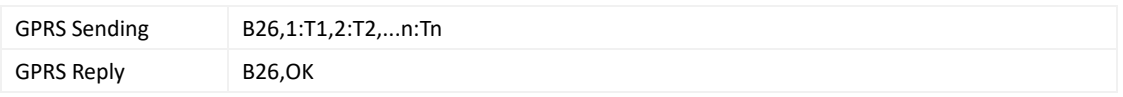

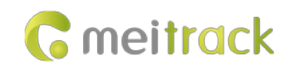

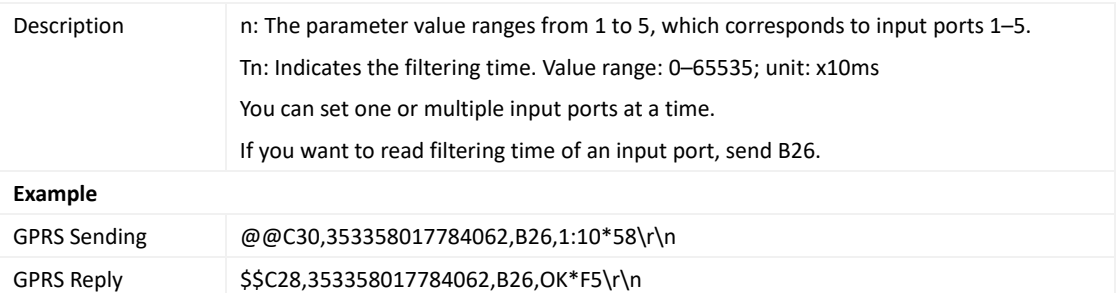

## <span id="page-29-0"></span>**3.27 Setting Auto Arming – B27**

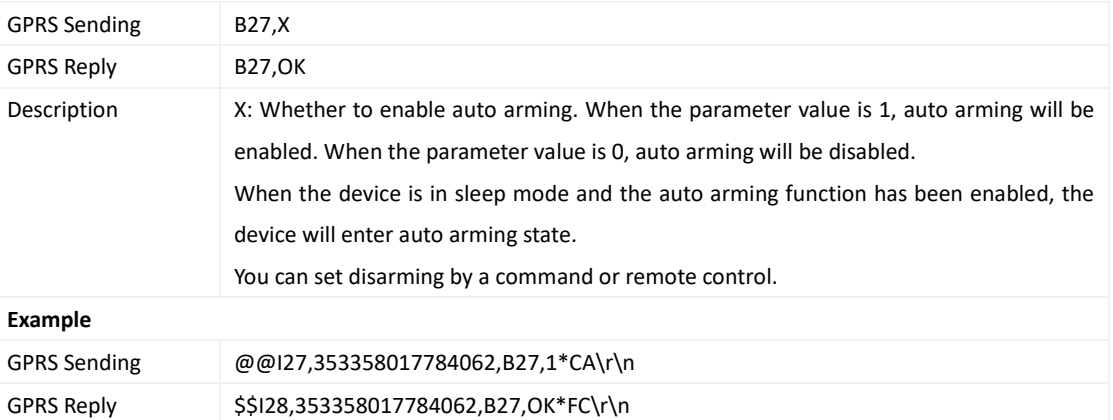

## <span id="page-29-1"></span>**3.28 Turning off the LED Indicator – B31**

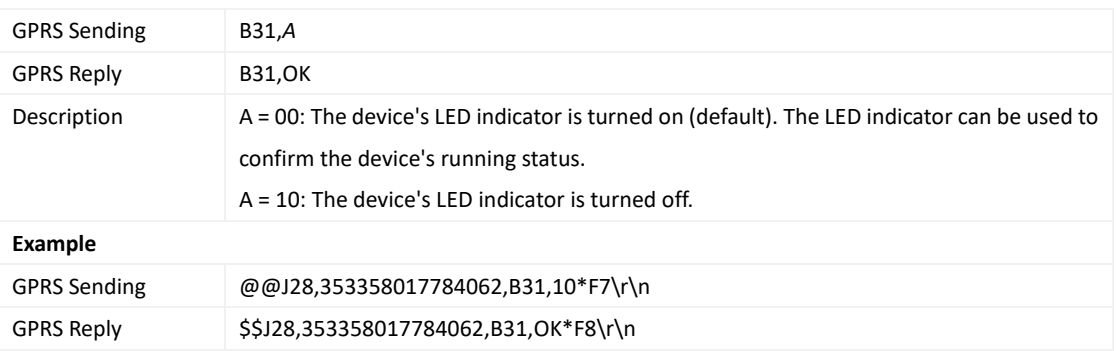

## <span id="page-29-2"></span>**3.29 Setting a Log Interval – B34**

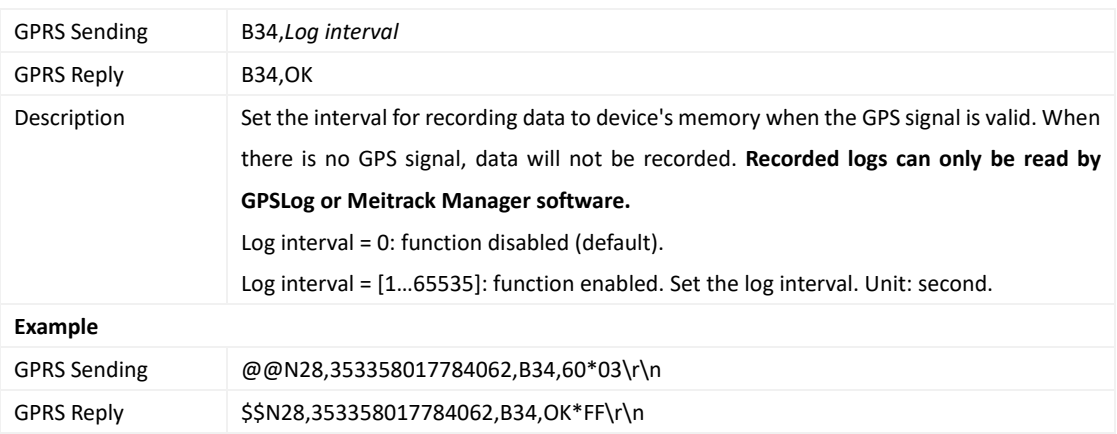

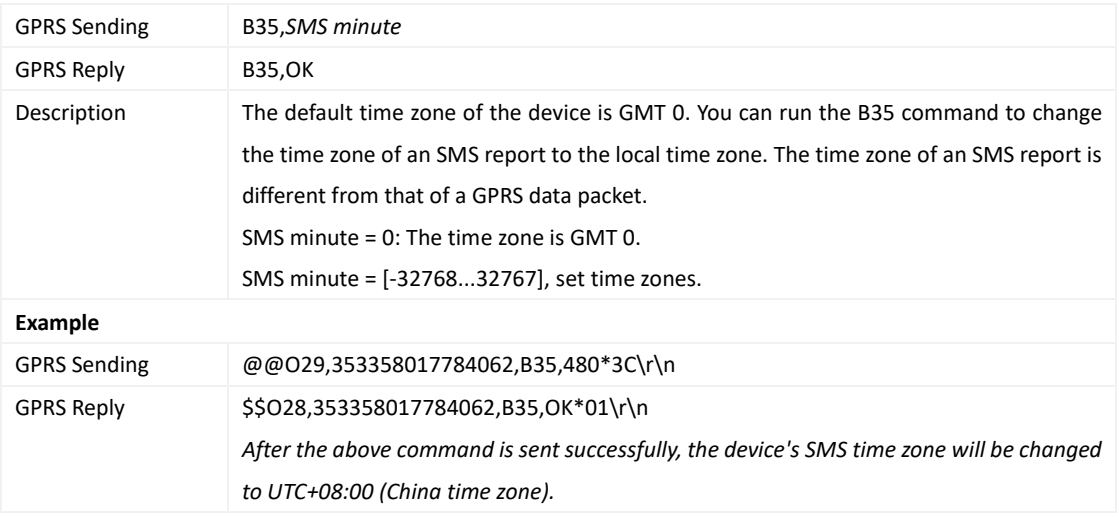

#### <span id="page-30-0"></span>**3.30 Setting the SMS Time Zone – B35**

#### <span id="page-30-1"></span>**3.31 Setting the GPRS Time Zone – B36**

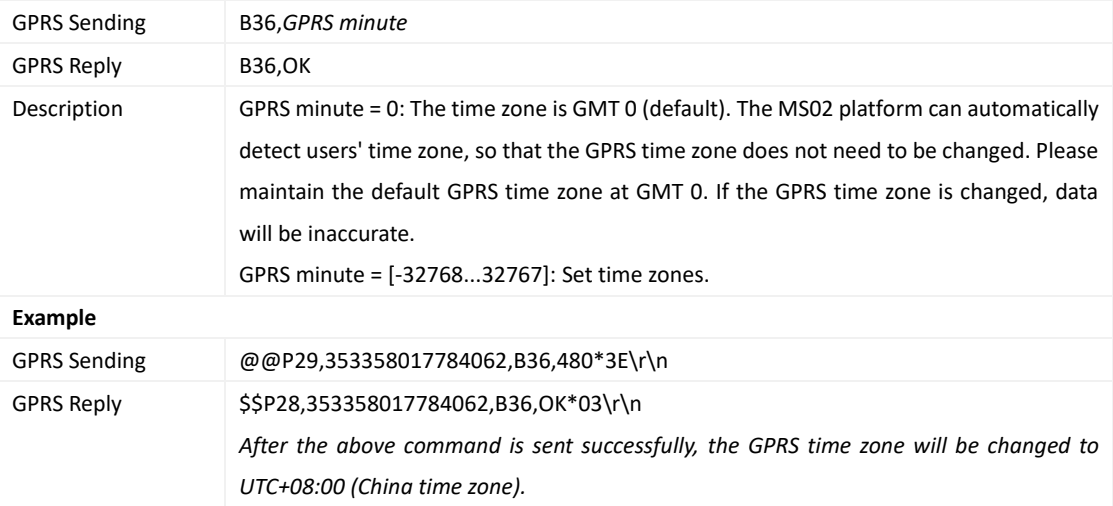

## <span id="page-30-2"></span>**3.32 Setting the Auto Sleep Function – B37**

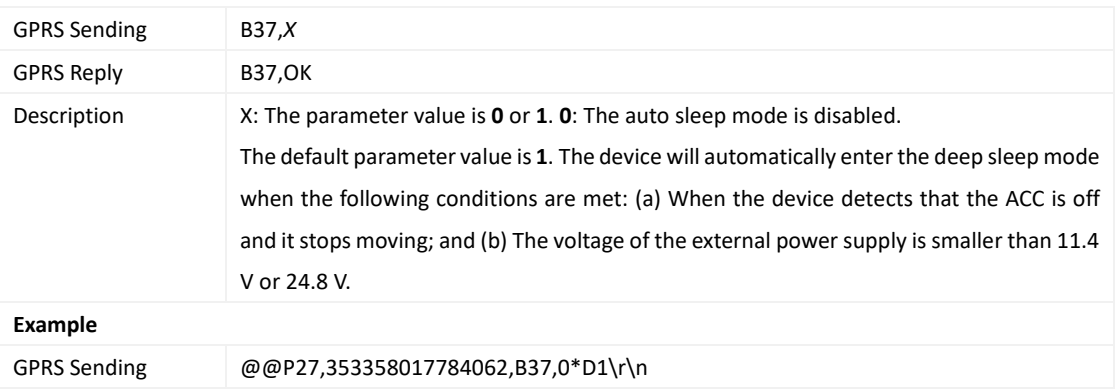

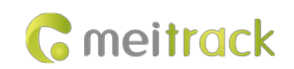

GPRS Reply \$\$P28,353358017784062,B37,OK\*04\r\n

#### <span id="page-31-0"></span>**3.33 Setting the Roaming Table Switching Function– B43**

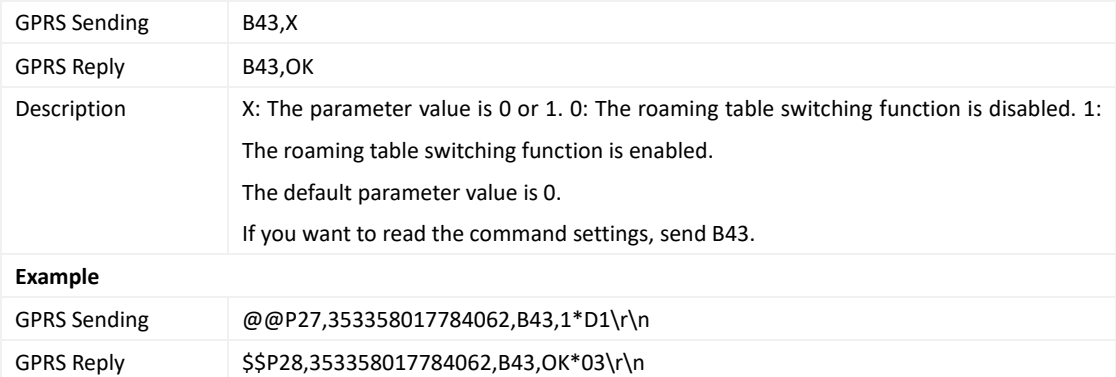

### <span id="page-31-1"></span>**3.34 Determining Vehicle Status by ACC Status – B60**

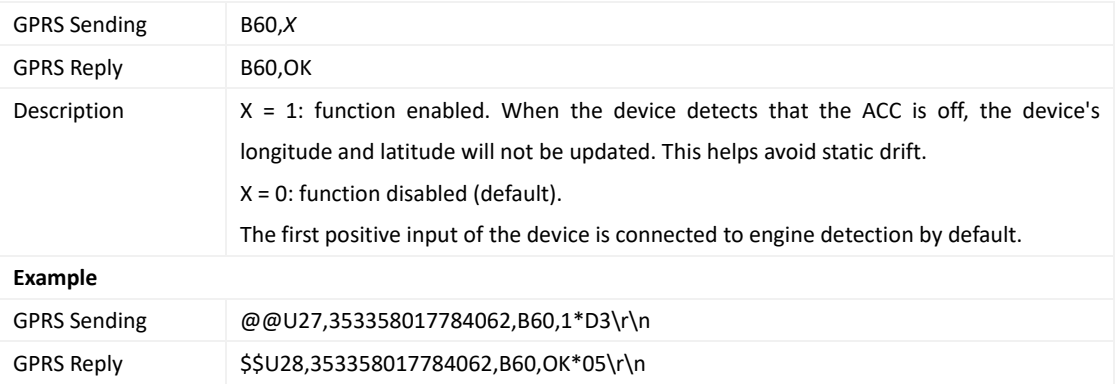

#### <span id="page-31-2"></span>**3.35 Setting Event Authorization – B99**

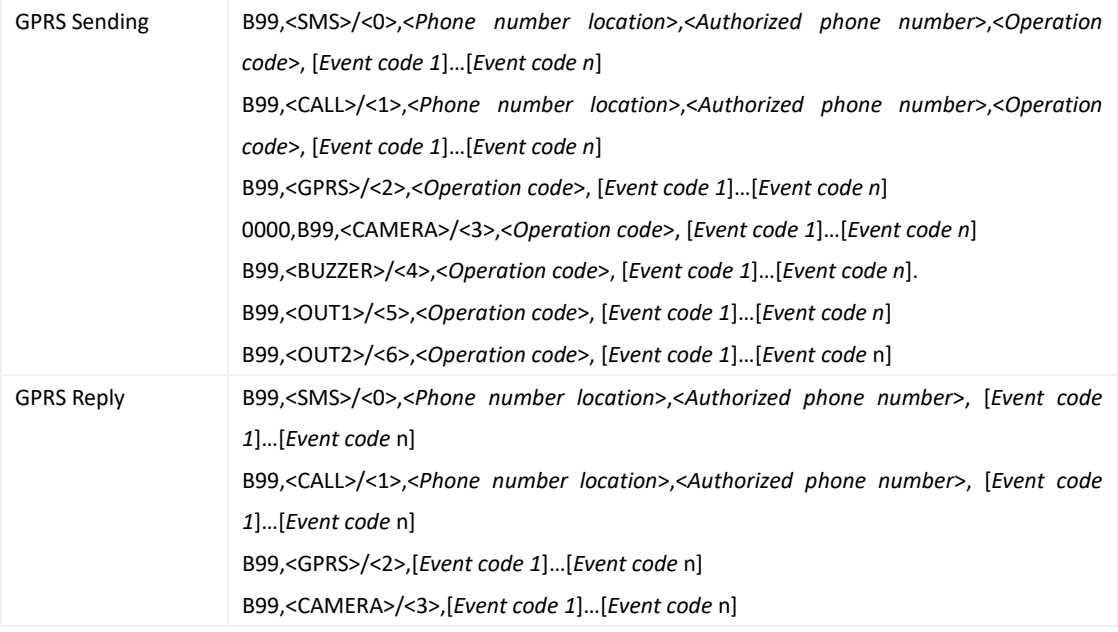

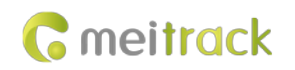

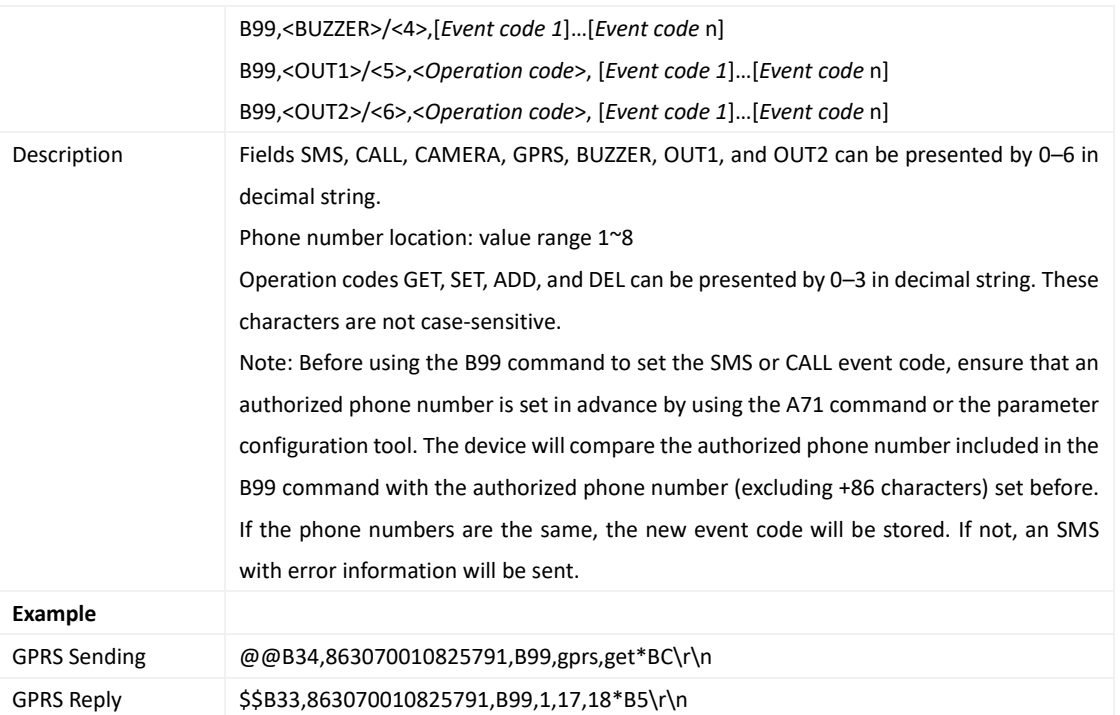

## <span id="page-32-0"></span>**3.36 Setting the Harsh Acceleration or Harsh Braking Alert – BBD**

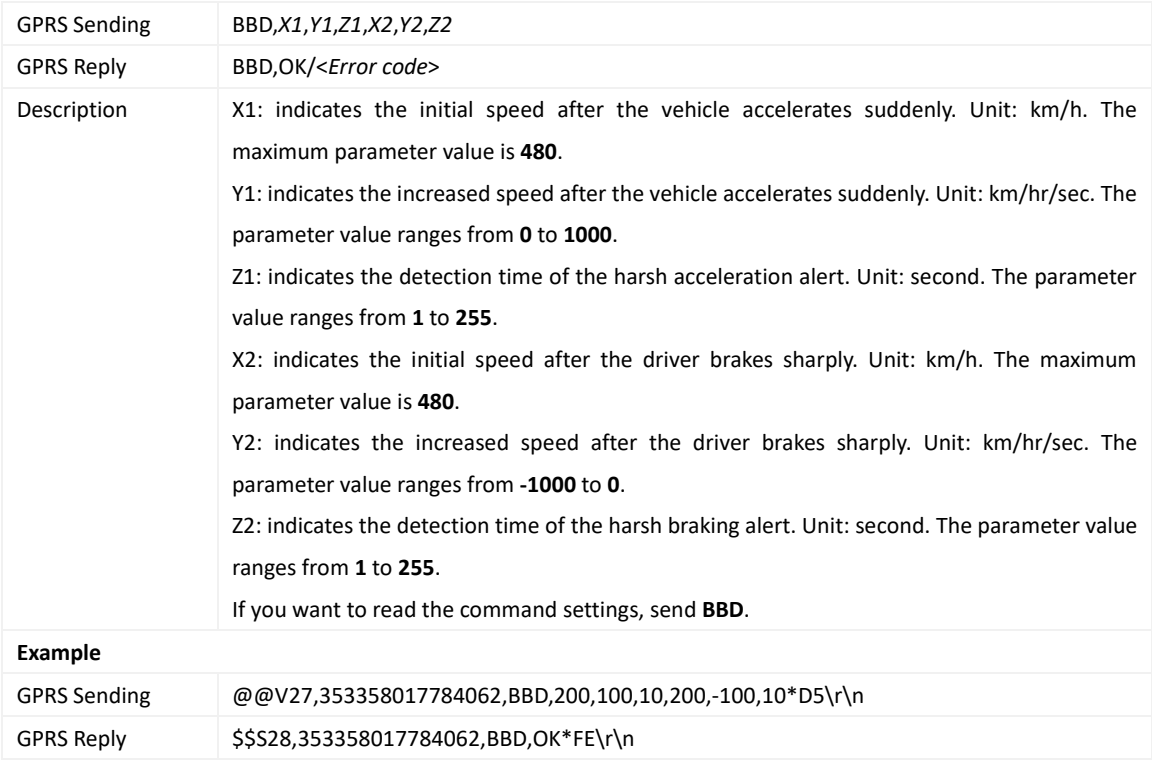

## <span id="page-32-1"></span>**3.37 Setting the Sharp Left Turn or Sharp Right Turn Alert – BC6**

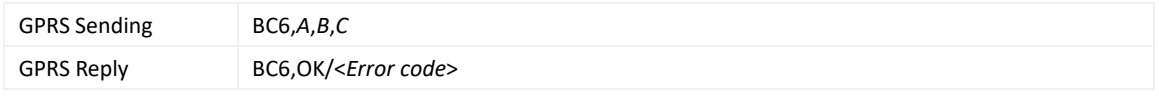

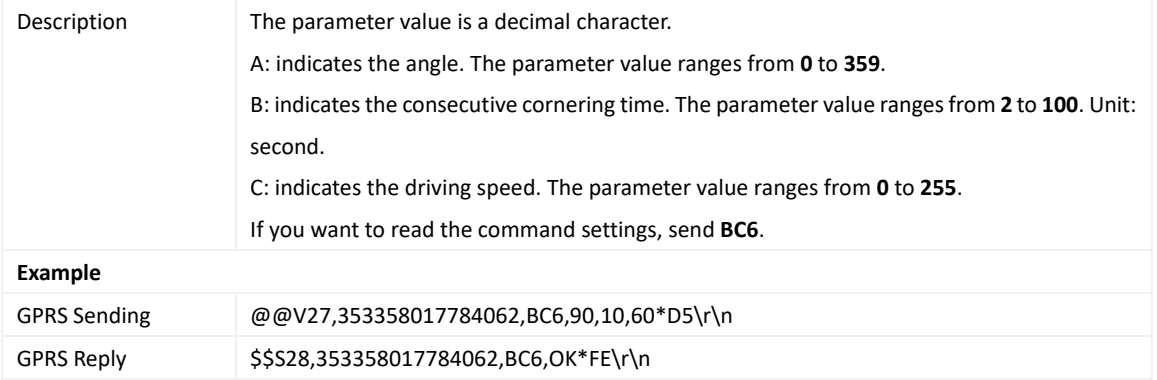

## <span id="page-33-0"></span>**3.38 Controlling Output Status – C01**

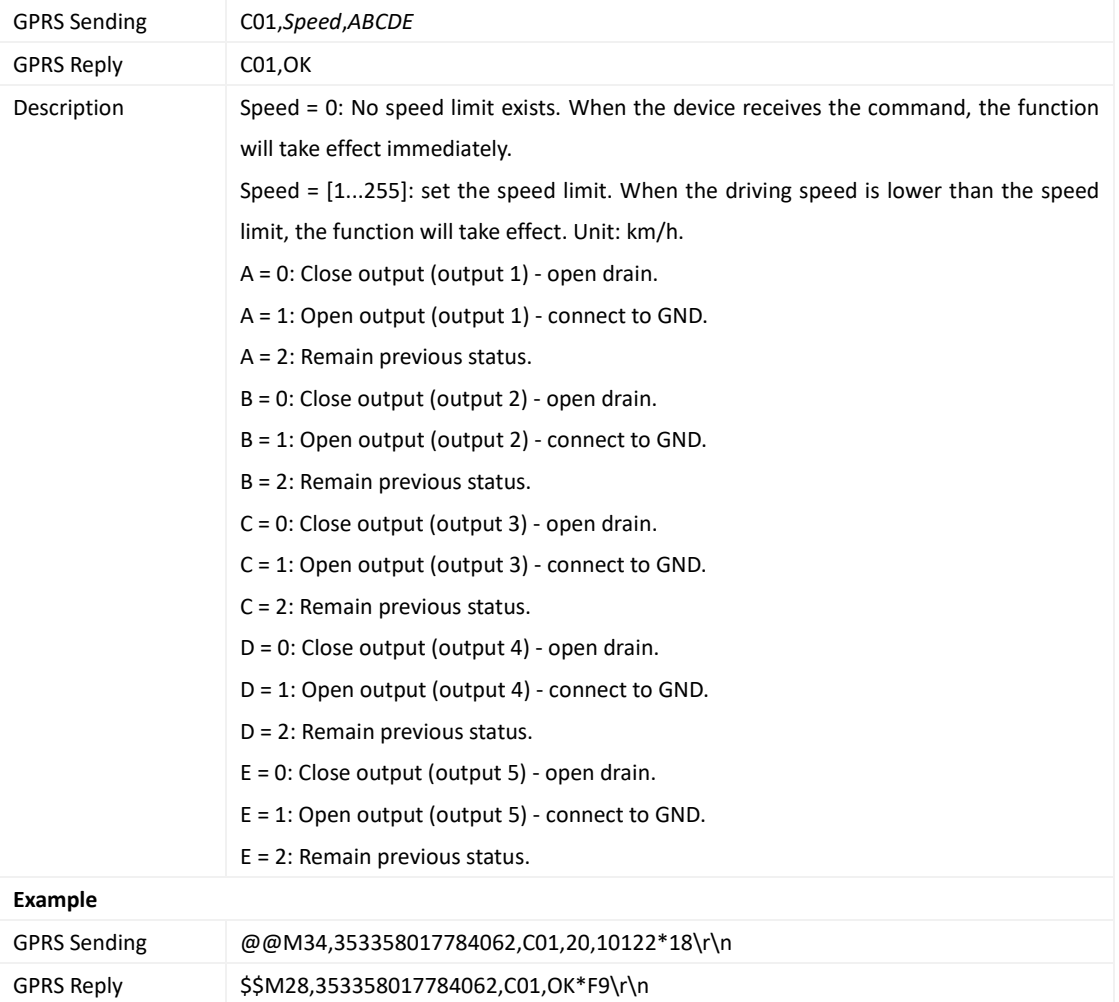

### <span id="page-33-1"></span>**3.39 Notifying the Device of Sending an SMS – C02**

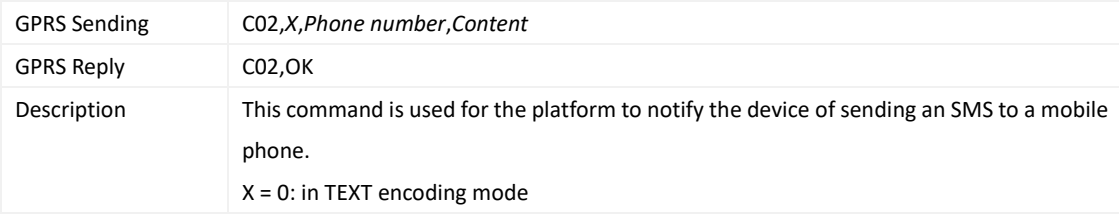

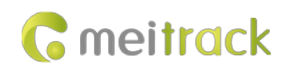

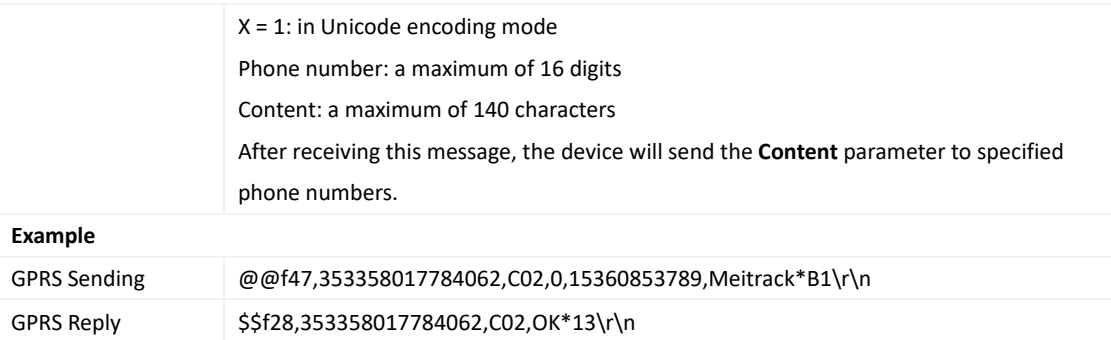

## <span id="page-34-0"></span>**3.40 Setting a GPRS Event Transmission Mode – C03**

![](_page_34_Picture_216.jpeg)

## <span id="page-34-1"></span>**3.41 Setting I/O Port Status – C08**

![](_page_34_Picture_217.jpeg)

#### MEITRACK T711L GPRS Protocol

![](_page_35_Picture_1.jpeg)

![](_page_35_Picture_222.jpeg)

### <span id="page-35-0"></span>**3.42 Registering a Temperature Sensor Number – C40**

![](_page_35_Picture_223.jpeg)

#### <span id="page-36-0"></span>**3.43 Deleting a Registered Temperature Sensor – C41**

![](_page_36_Picture_277.jpeg)

## <span id="page-36-1"></span>**3.44 Reading the Temperature Sensor SN and Number – C42**

![](_page_36_Picture_278.jpeg)

## <span id="page-36-2"></span>**3.45 Setting the Temperature Threshold and Logical Name – C43**

![](_page_36_Picture_279.jpeg)

![](_page_37_Picture_1.jpeg)

![](_page_37_Picture_203.jpeg)

## <span id="page-37-0"></span>**3.46 Reading Temperature Sensor Parameters – C44**

![](_page_37_Picture_204.jpeg)

![](_page_38_Picture_1.jpeg)

00000000000000000000000000000000000000000000000000000000000000 00000000000000000000000000000000000000000000000000000000000000 00000000000000000000000000000000000000000000000000000000000000 00000000000000000000\*1E\r\n

#### <span id="page-38-0"></span>**3.47 Checking Temperature Sensor Parameters – C46**

![](_page_38_Picture_196.jpeg)

#### <span id="page-38-1"></span>**3.48 Setting Fuel Parameters – C47**

![](_page_38_Picture_197.jpeg)

Copyright © 2022 Meitrack Group All rights reserved.  $-39 - 39$ 

![](_page_39_Picture_215.jpeg)

#### <span id="page-39-0"></span>**3.49 Reading Fuel Parameters – C48**

### <span id="page-39-1"></span>**3.50 Setting the Fuel Theft Alert – C49**

![](_page_39_Picture_216.jpeg)

#### <span id="page-39-2"></span>**3.51 Setting the Power-off Function of the Power Button – C77**

![](_page_39_Picture_217.jpeg)

## <span id="page-39-3"></span>**3.52 Deleting an Event in the Buffer – CFF**

![](_page_39_Picture_218.jpeg)

![](_page_40_Picture_1.jpeg)

![](_page_40_Picture_236.jpeg)

#### <span id="page-40-0"></span>**3.53 Authorizing an IButton Key – D10**

![](_page_40_Picture_237.jpeg)

## <span id="page-40-1"></span>**3.54 Authorizing iButton Keys in Batches – D11**

![](_page_40_Picture_238.jpeg)

## <span id="page-40-2"></span>**3.55 Checking iButton Authorization – D12**

![](_page_40_Picture_239.jpeg)

![](_page_41_Picture_0.jpeg)

![](_page_41_Picture_232.jpeg)

#### <span id="page-41-0"></span>**3.56 Reading an Authorized IButton Key – D13**

### <span id="page-41-1"></span>**3.57 Deleting an Authorized IButton Key – D14**

![](_page_41_Picture_233.jpeg)

## <span id="page-41-2"></span>**3.58 Deleting Authorized iButton Keys in Batches – D15**

![](_page_41_Picture_234.jpeg)

![](_page_42_Picture_183.jpeg)

#### <span id="page-42-0"></span>**3.59 Checking the Checksum of the Authorized iButton ID Database – D16**

## <span id="page-42-1"></span>**3.60 Setting the Maintenance Mileage-D65**

![](_page_42_Picture_184.jpeg)

#### <span id="page-42-2"></span>**3.61 Setting Maintenance Time-D66**

![](_page_42_Picture_185.jpeg)

![](_page_43_Picture_1.jpeg)

![](_page_43_Picture_192.jpeg)

### <span id="page-43-0"></span>**3.62 Setting GPS Data Filtering – D71**

![](_page_43_Picture_193.jpeg)

#### <span id="page-43-1"></span>**3.63 Setting an Output Port– D72**

![](_page_43_Picture_194.jpeg)

## <span id="page-43-2"></span>**3.64** Allocating GPRS Cache and GPS Log Storage Space - D73

![](_page_43_Picture_195.jpeg)

![](_page_44_Picture_1.jpeg)

![](_page_44_Picture_231.jpeg)

### <span id="page-44-0"></span>**3.65 Obtaining the Terminal Command List - E04**

![](_page_44_Picture_232.jpeg)

## <span id="page-44-1"></span>**3.66 Reading Device's Firmware Version and SN – E91**

![](_page_44_Picture_233.jpeg)

#### <span id="page-44-2"></span>**3.67 Restarting the GSM and GPS Module – F00**

![](_page_44_Picture_234.jpeg)

## <span id="page-44-3"></span>**3.68 Restarting the GSM Module – F01**

![](_page_44_Picture_235.jpeg)

![](_page_45_Picture_0.jpeg)

GPRS Reply \$\$j28,353358017784062,F01,OK\*19\r\n

#### <span id="page-45-0"></span>**3.69 Restarting the GPS Module – F02**

![](_page_45_Picture_205.jpeg)

#### <span id="page-45-1"></span>**3.70 Setting the Mileage and Run Time – F08**

![](_page_45_Picture_206.jpeg)

### <span id="page-45-2"></span>**3.71 Deleting SMS or GPRS Cache Data – F09**

![](_page_45_Picture_207.jpeg)

## <span id="page-45-3"></span>**3.72 Restoring Initial Settings – F11**

![](_page_45_Picture_208.jpeg)

![](_page_46_Picture_1.jpeg)

![](_page_46_Picture_41.jpeg)

**If you have any questions, do not hesitate to email us at info@meitrack.com.**